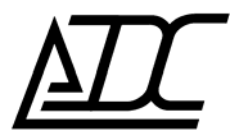

**ССС** СЕРТИФИКАТ № ОС–2–СП–0717

## **Цифровая система передачи MC04−DSL.bis**

Техническое описание и инструкция по эксплуатации КВ2.131.003 ТО (ред.8 / декабрь 2011)

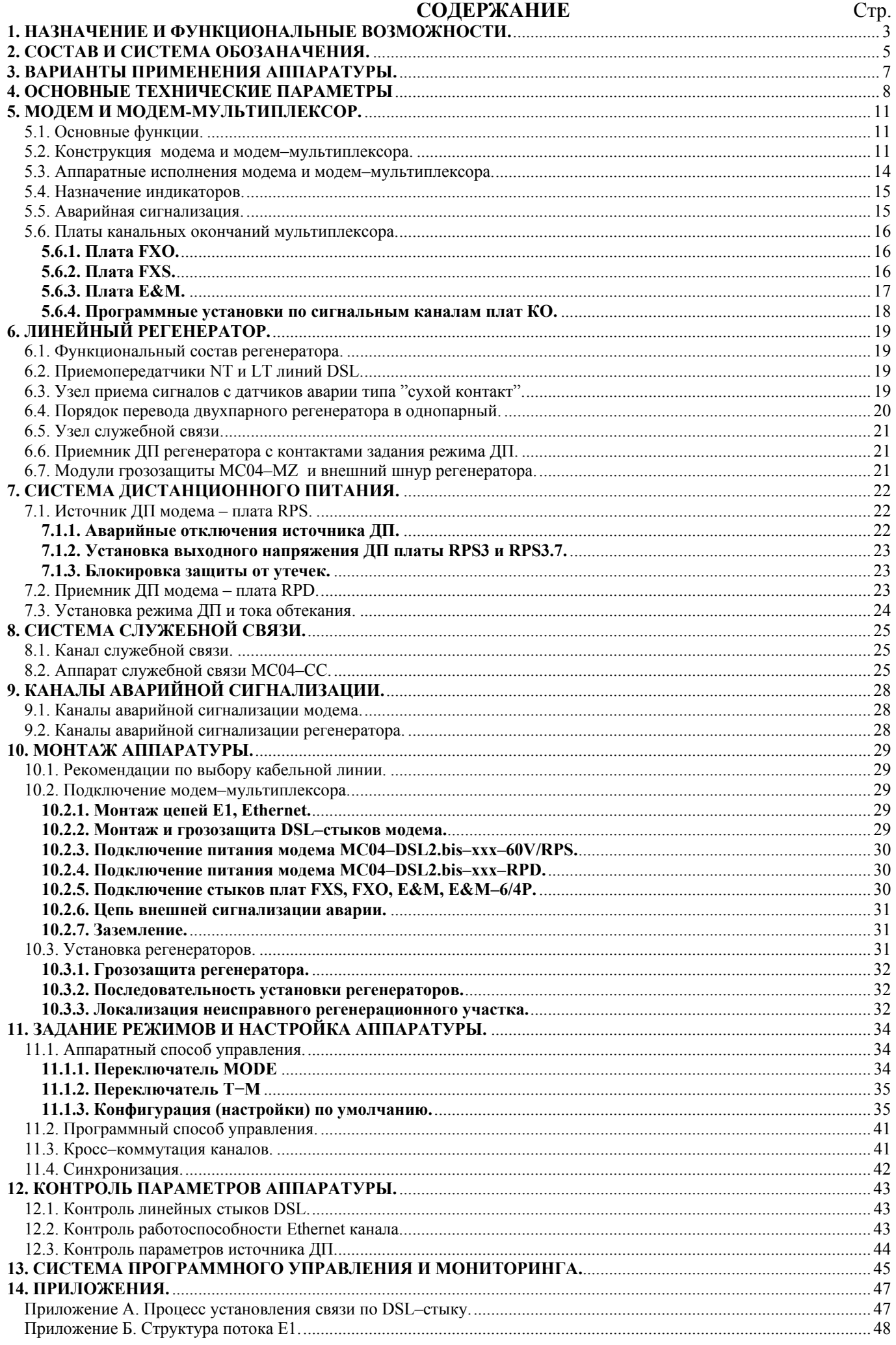

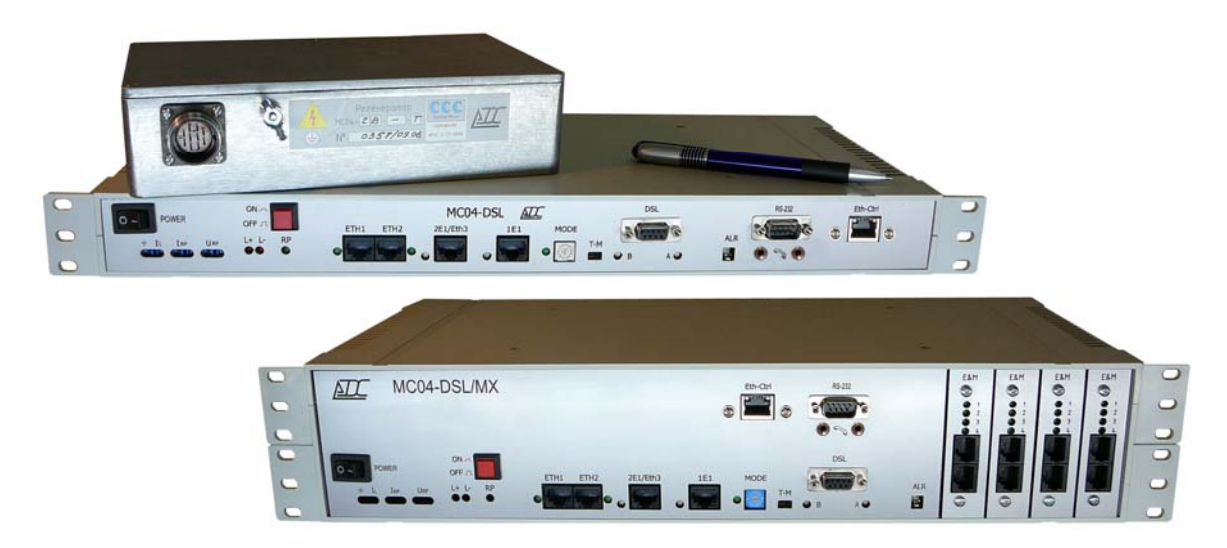

Данное техническое описание и инструкция по эксплуатации предназначены для изучения функциональных возможностей, параметров и правил эксплуатации цифровой системы передачи MC04–DSL.bisМ с датой выпуска не ранее 15.09.2008 и программной версией для модемов и модем-мультиплексоров не ниже V8.9. Версия системы программного управления и мониторинга MC04−DSL Monitor – V4.2 и выше.

## **1. НАЗНАЧЕНИЕ И ФУНКЦИОНАЛЬНЫЕ ВОЗМОЖНОСТИ.**

Цифровая система передачи MC04−DSL.bisM предназначена для передачи потоков E1, данных Ethernet и аналоговых телефонных стыков по одной или двум парам телефонного кабеля типа КСПП, МКС, ЗКП, ТЗ, ТП с использованием технологии G.SHDSL.bis

#### **Область применения:**

- организация линейных трактов между АТС на местных и зоновых сетях связи
- замена устаревших систем передачи типа ИКМ-15/30, ИКМ-120, КНК-12, К60, В2-2 и т.д.
- транспортные сети передачи данных между сегментами корпоративных ЛВС
- организация цифровых и аналоговых соединительных линий АТС
- системы абонентского уплотнения, системы удаленного абонентского доступа

#### **Функциональные возможности:**

- передача данных по стандарту  $G.991.2 \text{ G. SHDSL}$ .bis код TC PAM 16/32
- максимальная скорость передачи по двум парам 11,2 Мбит/с
- изменяемая скорость передачи по паре в диапазоне (192…5632) кбит/с с шагом 64 кбит/с
- пользовательские интерфейсы
	- цифровые Е1, Ethernet, RS−232, E15 (ИКМ15)
	- прямые абоненты типа FXO, FXS
	- 4– х и 6–ти проводные интерфейсы соединительных линий (СЛ) типа E&M
- максимальное количество аналоговых интерфейсов 30
- передача одного потока Е1 по одной или по двум парам
- одновременная передача до 4-х потоков E1 и данных Ethernet
- одновременная передача потока Е1 и двух независимых каналов данных Ethernet
- передача данных Ethernet по одной/двум парам со скоростью до 5632 / 8192 кбит/с
- передача данных Ethernet через поток  $E1$
- выделение/вставка каналов через встроенный кросс–коммутатор на промежуточных станциях
- произвольная коммутация каналов между цифровыми и аналоговыми стыками
- два варианта дистанционного питания регенераторов: по одной паре (схема "провод–провод") или по двум парам (схема "пара–пара")
- дистанционное питание регенераторов:
	- до 8 регенераторов при одностороннем ДП
	- до 16 регенераторов при двухстороннем ДП
- общая длина двухпарного тракта:
	- до 260 км при скорости передачи 2\*32\*64 кбит/с
	- до 170 км при скорости передачи 2\*88\*64 кбит/с
- дистанционное питание удаленного оборудования абонентского выноса, радиорелейной станции и т.п.
- местное или сетевое управление и мониторинг через встроенный канал обслуживания тракта
- поддержка протокола SNMP
- два канала аварийной сигнализации для модемов и регенераторов
- служебная связь с регенераторами по рабочим парам независимая от дистанционного питания
- защита линейных цепей от грозовых разрядов и напряжения линий электропередач в соответствии с рекомендацией K17 МСЭ–Т.

#### **Особенности:**

- широкая область применения: от офисных решений типа «модем–модем» до магистральных трактов с большим количеством регенераторов
- модульность конструкции, обеспечивающая возможность расширения и изменения интерфейсов в условиях эксплуатации
- установка регенераторов в контейнеры заменяемой аппаратуры без трудоемких кабельных работ
- низкое напряжение ДП на длинных трассах не более 370 В при 8 регенераторах в секции ДП
- два способа задания режимов и скорости передачи:
	- аппаратный с помощью механического переключателя программный с помощью компьютера
- русскоязычный информативный интерфейс системы программного управления и мониторинга, позволяющей одновременно отслеживать параметры стыков всех устройств тракта.
- возможность работы с неструктурированным потоком Е1.

По техническим вопросам обращаться в ООО «АДС»: г. Пермь, шоссе Космонавтов, 111 тел. (342) 223–21–05, факс (342) 259–36–89 e-mail: nevolin@adc-line.ru web: www.adc-line.ru

# **2. СОСТАВ И СИСТЕМА ОБОЗАНАЧЕНИЯ.**

Комплект аппаратуры включает в себя следующие устройства:

- − модем и модем–мультиплексор
- − линейный регенератор
- − аппарат служебной связи
- − блок релейных сигналов
- − модуль стыка с телефонами типа ТА–57 (индукторный вызов, местная батарея)
- − модуль грозозащиты.

#### **2.1. Модем и модем–мультиплексор.**

Типы исполнения модемов и их функциональные возможности заданы в обозначении:

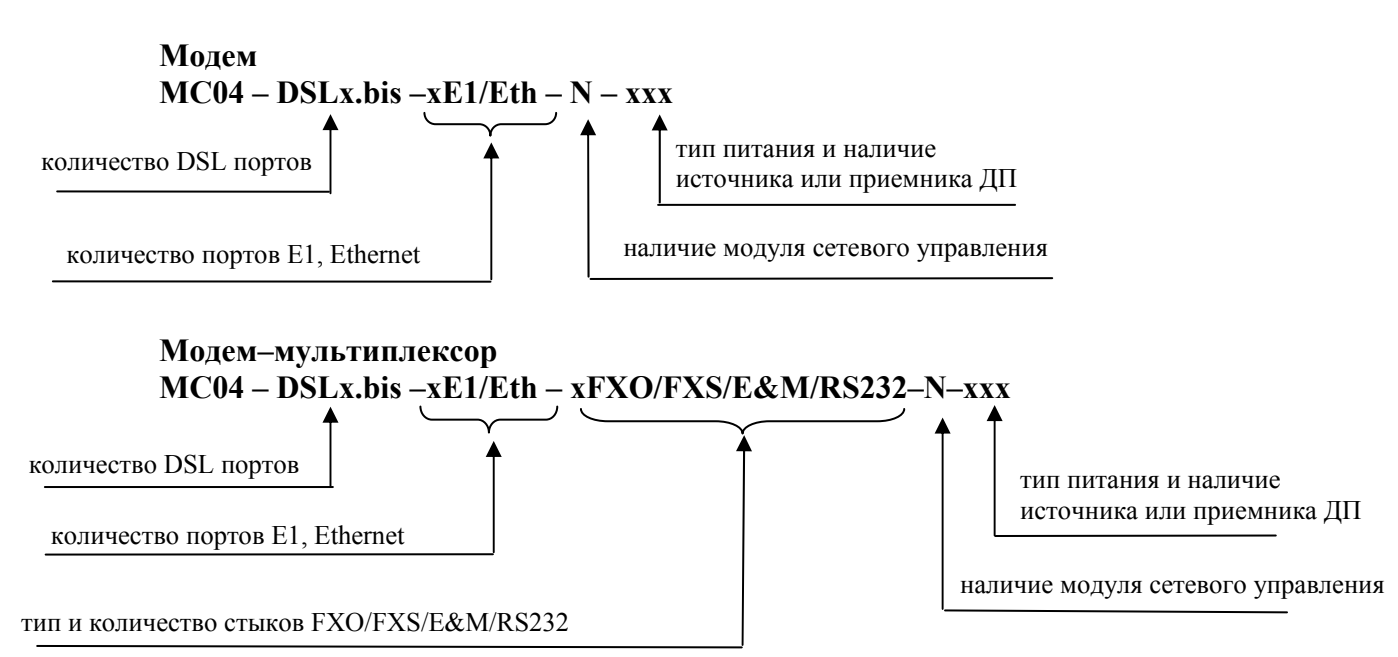

Количество DSL портов:

- − **0** DSL порты отсутствуют;
- − **1** установлен DSL порт линии А;
- − **2** установлены DSL порты линий А и В.

Модем и модем–мультиплексор с двумя DSL портами переводится в режим работы по одной паре программно коммутацией каналов Е1 и Ethernet в одну DSL–линию.

Общее количество пользовательских интерфейсов E1, Ethernet – не более 5, возможные варианты приведены в табл. 4.

Наличие модуля сетевого управления и мониторинга **– N**, отсутствие модуля – пробел.

Обозначение типа питания модема и наличие источника ДП или приемника– преобразователя напряжения ДП в 48 В:

- − **60V**  питание от станционной сети постоянного напряжения 48/60 В
- − **RPS3** питание от сети 48/60 В / источник ДП с выходным напряжением 210/300 В
- − **RPS3.7** питание от сети 48/60 В / источник ДП с выходным напряжением 300/370 В
- − **RPD3**  питание дистанционное / преобразователь напряжения ДП в 48/72 В, мощность 45 Вт
- − **RPD4**  питание дистанционное / преобразователь напряжения ДП в 48 В, мощность 66 Вт.

Тип корпуса модема – пластмассовый, высотой 1U (43 мм), модем–мультиплексора – высотой 2U (86 мм). Корпуса устанавливаются в 19″ стойку.

Количество стыков канальных окончаний FXO/FXS/E&M кратно 4, RS232 кратно 2 и указывается перед наименованием каждого стыка. Общее количество стыков канальных окончаний модем–мультиплексора в корпусе 2U – не более 32. Модем–мультиплексор поставляется двух исполнений – на 4 платы и на 8 плат канальных окончаний.

Примеры обозначения модема:

− **МС04–DSL2.bis–1Е1/Eth–60V** – один стык Е1, один стык Ethernet, питание от сети постоянного напряжения 48/60 В.

− **МС04–DSL2.bis–4Е1/Eth–N–RPS3** – 4 стыка Е1, один стык Ethernet, встроенный модуль сетевого управления, питание от сети 48/60 В, источник ДП с напряжением 210/300В.

Примеры обозначения модем–мультиплексора:

− **MC04–DSL0–2Е1–20E&M–60V** – первичный мультиплексор с транзитом дробного E1 (10 каналов), 20 аналоговых стыков E&M, питание от сети постоянного напряжения 48/60 В.

− **MC04–DSL2.bis–1Е1–16FXS–RPD3** – двухпарный модем–мультиплексор, один стык Е1, 16 абонентских стыков FXS, питание дистанционное или ∼220 В.

Модем и модем–мультиплексор с выходным напряжением источника ДП 210/300В (**RPS3)**  предназначен для работы по сельским или зоновым кабелям типа КСПП, ЗКП. Модем обеспечивает дистанционное питание 4…5 регенераторов или удаленного модема.

Модем с выходным напряжением источника ДП 370 В (**RPS3.7)** предназначен для работы по зоновым и магистральным кабелям типа ЗКП, МКС. Модем обеспечивает дистанционное питание 6 регенераторов – при длинных регенерационных участках 20…22 км и 8 регенераторов – при коротких регенерационных участках 10…11 км или удаленного модема.

Модем–мультиплексор **МС04–DSL2.bis–ххх–RPD** питается дистанционно или от сети ∼220 В. Имеет встроенный преобразователь напряжения ДП или ∼220 В в напряжение 48 В.

При питании модема **МС04–DSL2.bis–ххх–60V** от сети ∼220 В в комплект поставки входит адаптер – преобразователь напряжения ∼220 В в постоянное напряжение 48 В.

2.2. **Линейный регенератор** представляет собой герметичный алюминиевый блок размерами 222\*146\*55 мм. Регенераторы устанавливаются в контейнеры необслуживаемых регенерационных пунктов заменяемых линейных трактов или в кабельные шкафы.

Линейные регенераторы поставляются следующих типов:

- однопарный **MC04–1B.bis**
- двухпарный **MC04–2B.bis**

Питание регенераторов осуществляется от источника дистанционного питания модема. Однопарный регенератор питается по одной линейной паре (схема «провод–провод»). Двухпарный регенератор питается по фантомной цепи двух линейных пар (схема «пара–пара»). Дистанционное питание может быть одно или двухсторонним.

2.3. **Аппарат служебной связи МС04–СС** представляет собой переносное устройство с автономным питанием или питанием от преобразователя напряжения 48/60В в напряжение 5В. Устройство обеспечивает ведение служебных переговоров в громкоговорящем полудуплексном режиме между станцией и регенерационным пунктом. Канал служебной связи организован в двухпарных модемах и регенераторах с помощью трансформаторов, включенных в цепь дистанционного питания, и представляет собой эквивалент телефонной пары (см. КВ5.231.017.ТО).

2.4. **Блок релейных сигналов MC04–SR** предназначен для приема релейных сигналов типа "сухой контакт", контролирующих на удаленной станции состояние датчиков охранной, противопожарной или другой аварийной сигнализации, и передачи их состояния на центральную станцию. Блок может использоваться как конвертор стыка RS–232 в Ethernet для организации сетевого мониторинга аппаратуры (см. КВ5.231.022.ТО).

2.5. **Модуль стыка МТА57** предназначен для подключения телефонных аппаратов с индукторным вызовом типа ТА–57, ТА–88 в режиме питания от местной батареи (МБ). Модуль взаимодействует с аналоговым стыком платы E&M или E&M–6/4P (см. КВ5.231.029.ТО).

2.6. **Модуль грозозащиты MC04–MZ** предназначен для защиты линейных DSL–стыков модемов и регенераторов от перенапряжений и избыточных (опасных) токов, вызванных грозовыми разрядами и влияниями высоковольтных ЛЭП (см. КВ5.231.018.ТО).

## **3. ВАРИАНТЫ ПРИМЕНЕНИЯ АППАРАТУРЫ.**

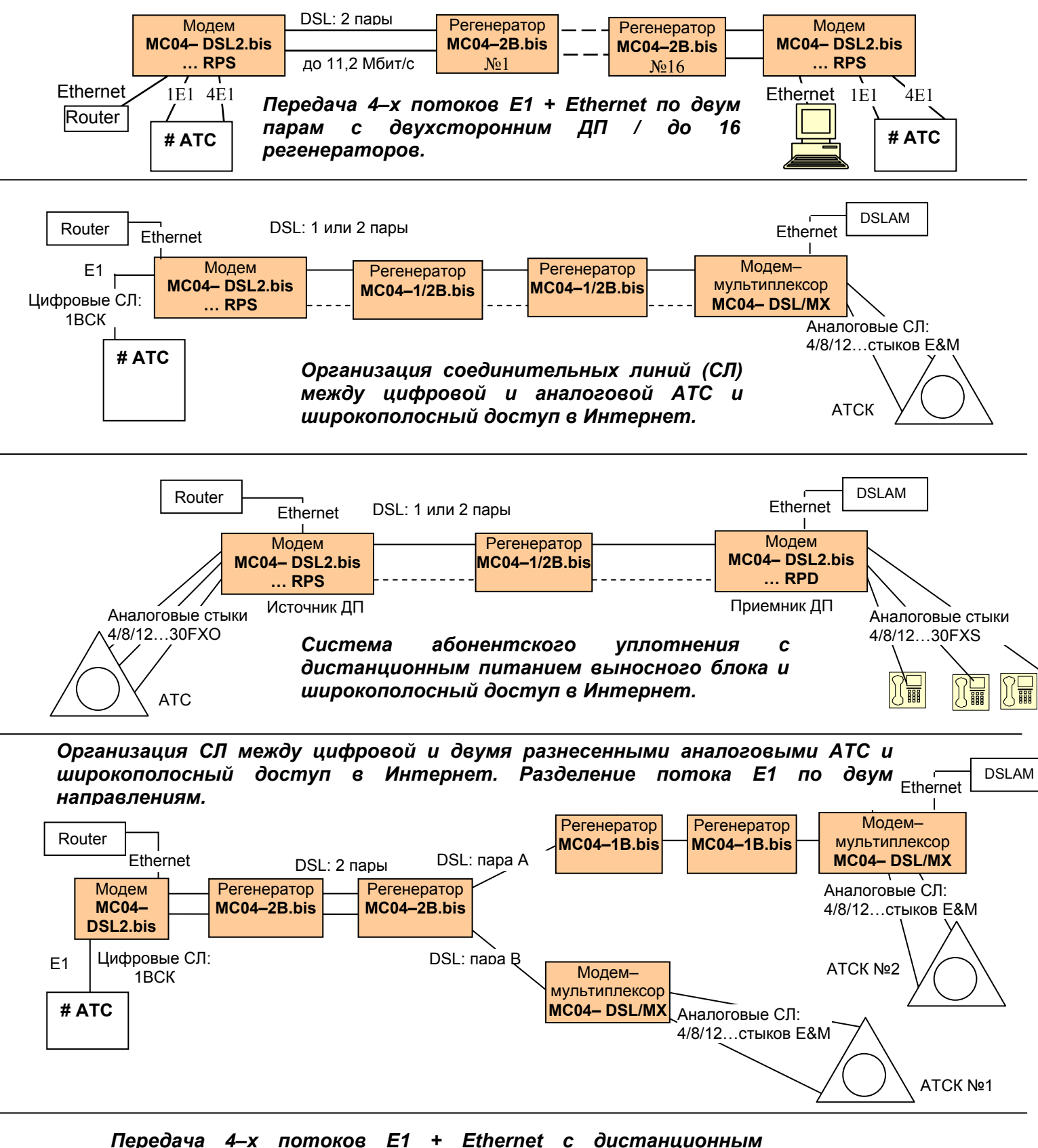

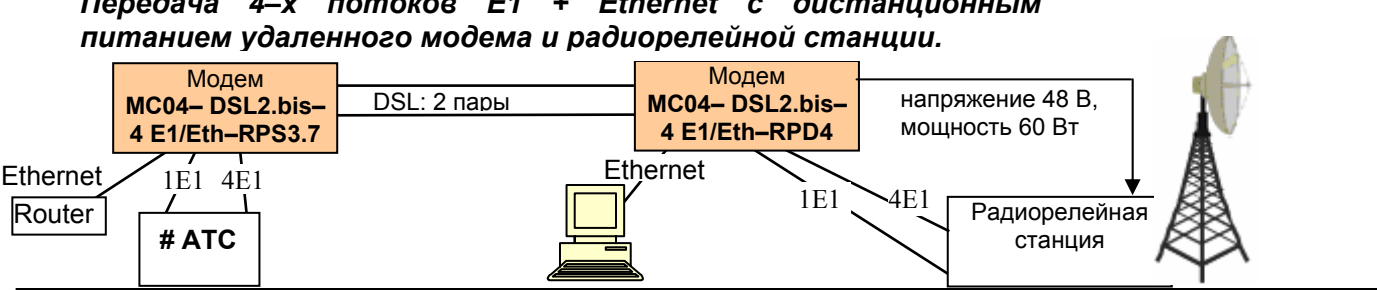

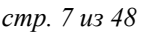

## 4. ОСНОВНЫЕ ТЕХНИЧЕСКИЕ ПАРАМЕТРЫ

#### Линейный интерфейс G.SHDSL: число линий (пар)  $1$  или  $2$  $\sim$ скорость передачи данных по каждой паре  $N * 64$  кбит/с, где  $N = (3...88)$  $\equiv$ линейный кол TC PAM  $- 16/32$ 135 Ом импеланс 13.5 лБм мощность сигнала по табл 1 дальность передачи Интерфейс Е1: G.703, G.704 стандарт скорость передачи 2048 кбит/с  $\pm$  50 ррм AMI/HDB3 кол импеданс  $120 \Omega M$ допустимое затухание на частоте 1024 кГц 43 д $\overline{b}$ Интерфейс Е15 (ИКМ-15): скорость передачи 1024 кбит/с  $\pm$  50 ррм OMC/AMI код  $120 \Omega M$ импеланс допустимое затухание на частоте 512 кГц  $12 \text{ }\mathrm{\pi}5$ Интерфейс Ethernet 10/100Base-T: количество портов  $1$  ипи  $2$  $\overline{\phantom{m}}$ IEEE 802.1q (VLAN)  $\equiv$ стандарт режим работы bridge скорость передачи по одной/двум парам  $N*64$  кбит/с, где  $N = 1...239/388$ допустимая длина кабеля UTP  $100<sub>M</sub>$  $\equiv$ встроенный коммутатор Layer 2  $\equiv$ функция поддержки Auto MDI/MDIX Канал служебной связи - аппарат служебной связи МС04-СС: уровень передачи сигнала служебной связи 6 лБм  $\overline{\phantom{0}}$ мощность громкоговорителя  $0.5 B<sub>T</sub>$ макс. длина тракта с гарантированной разборчивостью  $50 \text{ km}$ время непрерывной работы батареи типа АА 5 час  $\equiv$ Управление и мониторинг: физический интерфейс: при местном управлении RS-232/ 9.6 кбит/с при сетевом управлении (VLAN) Ethernet 10/100Base-T скорость передачи по встроенному каналу обслуживания  $2.4 \text{ кбит/с}$ интерфейс пользователя графический операционная система MS Windows 2000/XP/Vista поддержка протокола SNMP V1  $\equiv$ Параметры сигнала аварии («сухой контакт»): остаточное напряжение при токе нагрузки 100 мА не более 2 В ток утечки при напряжении 72 В не более 10 мкА  $\frac{1}{2}$ Напряжение питания:

модема MC04-DSL2.bis-xxx-60V/RPS минус (40...72) В модема MC04-DSL2.bis-xxx-RPD ДП (120...370) В или ~220 В регенераторов ДП  $(120...370)$  В

стр. 8 из 48

## **Выходные параметры источника ДП – платы RPS** (см. табл.2): напряжение источника ДП модема MC04–DSL2.bis–ххх–RPS3 (205...215)/(295...305) В модема MC04–DSL2.bis–хxx–RPS3.7 (295…305)/(360…370) В максимальный ток источника ЛП  $0.25$  А − ток включения индикаторов утечки не более 1 мА ток утечки, вызывающий выключение источника ДП не более 5 мА  $\kappa$ оличество регенераторов по табл.2 **Выходные параметры преобразователя (приемника) ДП – платы RPD:**  напряжение 1 платы RPD3, RPD4  $48 B \pm 2\%$ − ток нагрузки по выходу 48 В платы RPD3 не более 1 А − ток нагрузки по выходу 48 В платы RPD4 не более 1,4 А  $-$  напряжение 2 платы RPD3 72 В  $\pm 2\%$ − ток нагрузки по выходу 72 В платы RPD3 не более 0,1 А **Потребляемая мощность:**  модема MC04–DSL2.bis–хxx–60V не более 10 Вт − модема MC04–DSL2.bis–хxx–RPS не более 100 Вт  $pereneparopob MCO4–1B.bis$  не более 3 Вт регенераторов MC04–2B.bis не более 5,5 Вт **Габаритные размеры:**  молема  $432*203*43$  мм – модем–мультиплексора 432\*203\*86 мм – регенератора 222\*146\*55 мм – аппарата служебной связи 185\*65\*30 мм – блока релейных сигналов MC04−SR 140\*110\*35 мм

#### **Условия эксплуатации:**

- станционной аппаратуры температура от +5 до +40°С, относительная влажность до 90 %;
- линейных регенераторов температура от минус 45 до +55°С.

Таблица 1. Длина регенерационного участка при передаче N каналов 64 кбит/с, км.

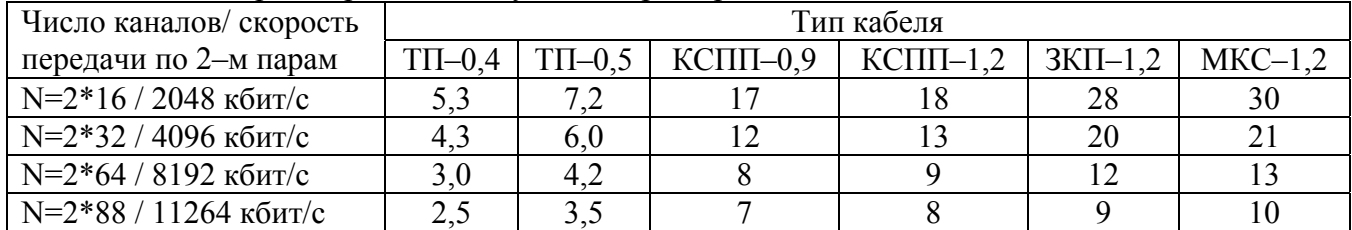

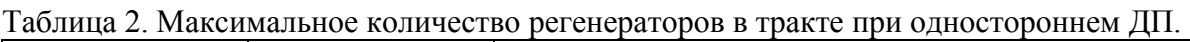

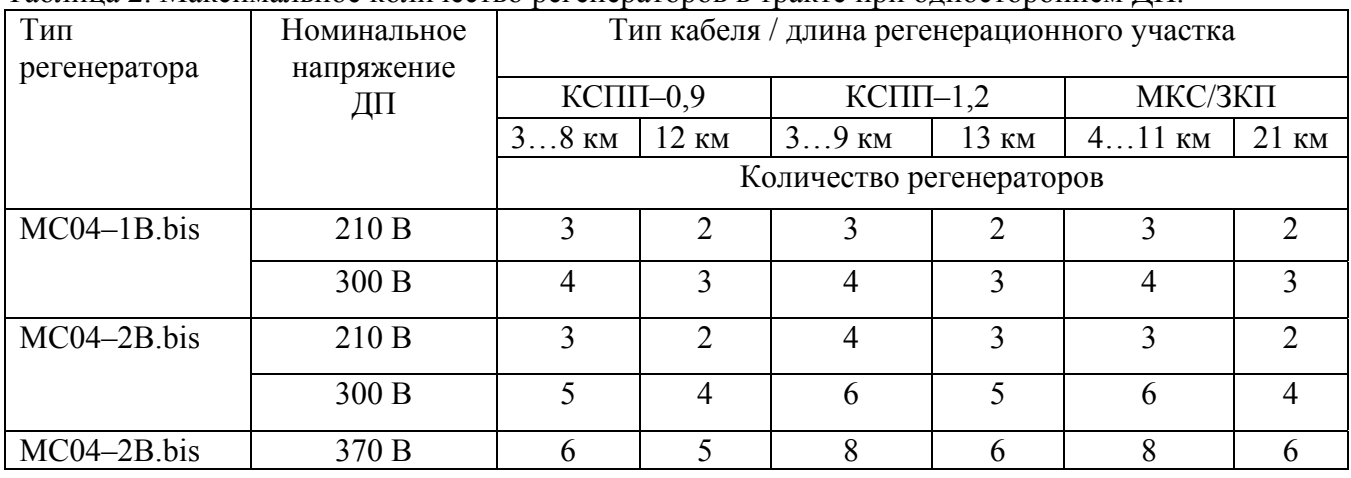

## **Параметры плат канальных окончаний E&M, FXO, FXS, RS232.**

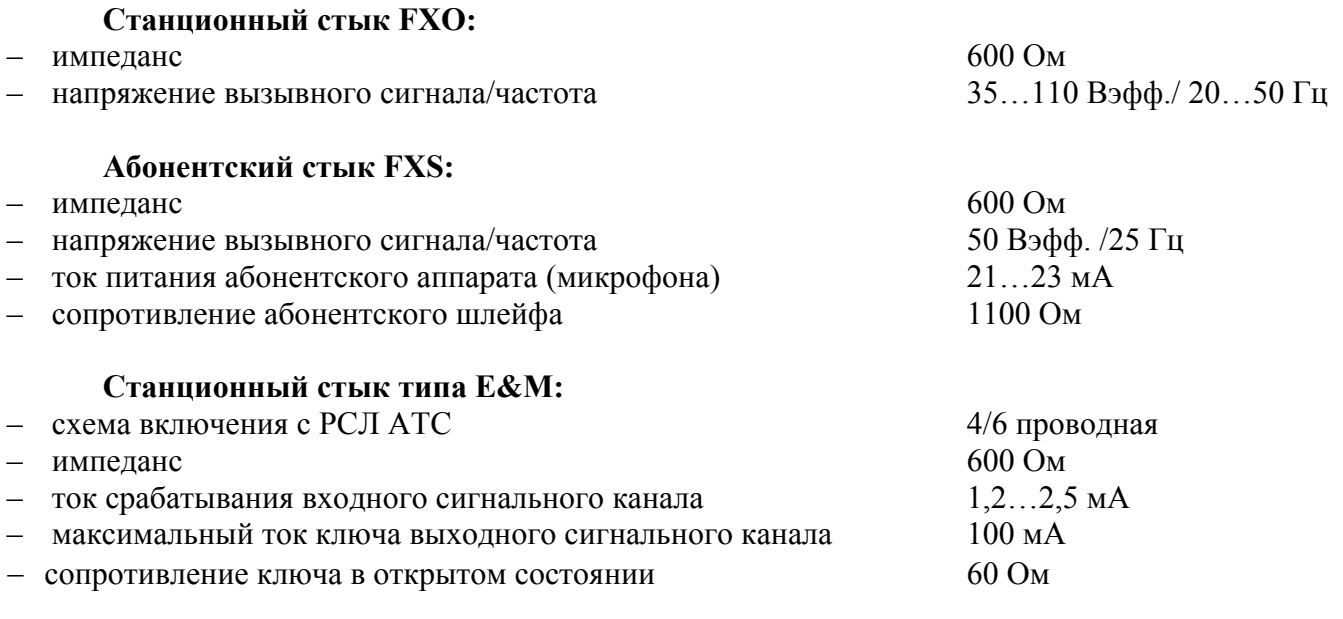

#### **Стык передачи данных RS–232:**

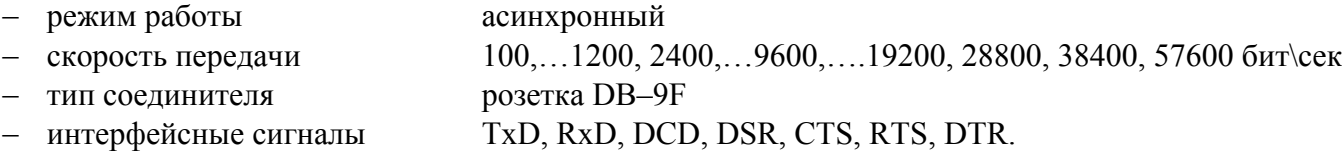

#### Таблица 3. Параметры разговорного тракта плат E&M, E&M–6/4P, FXO, FXS.

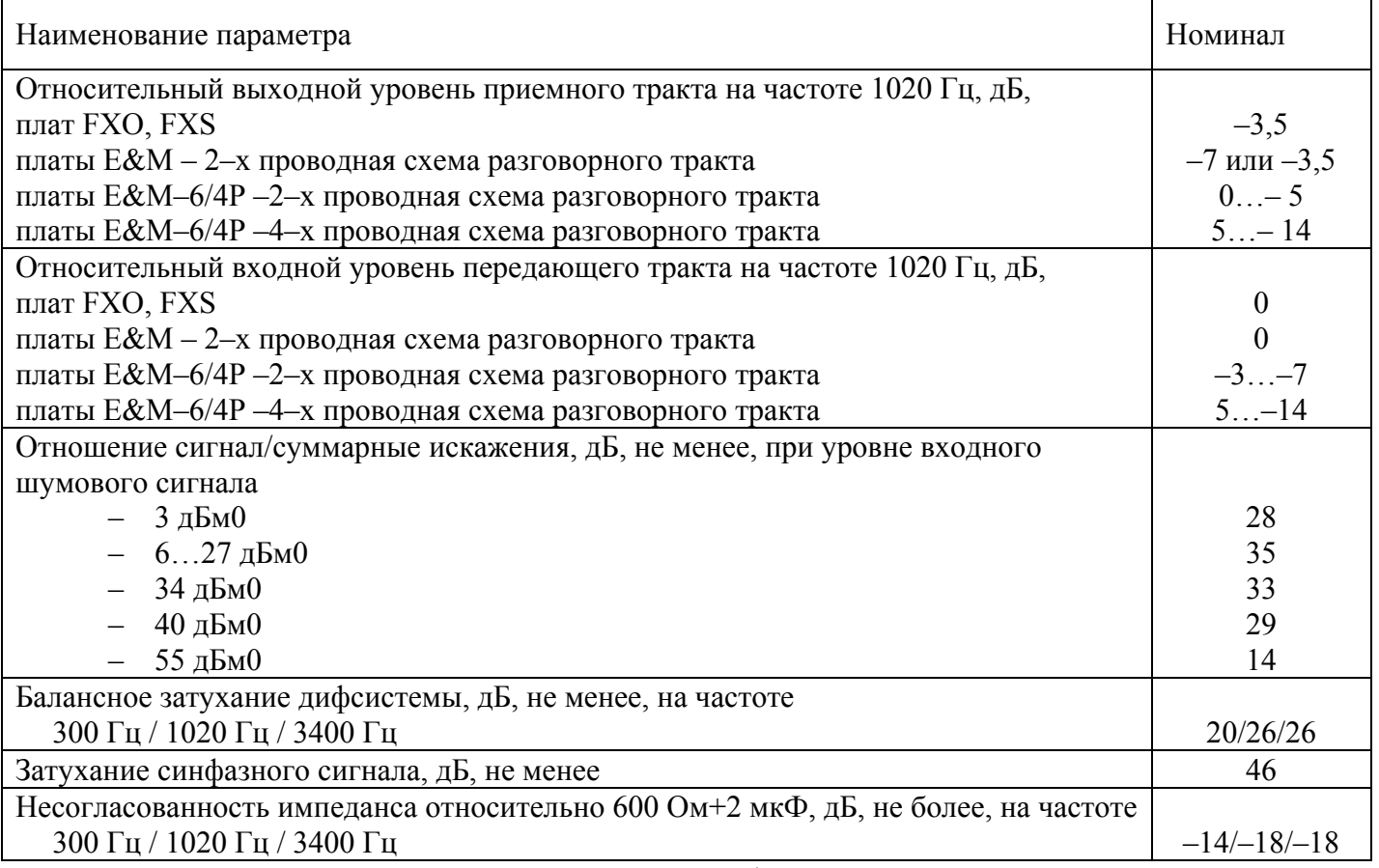

**Примечание.** Приемный тракт – направление цифра–аналог, передающий тракт – направление аналог–цифра.

## **5. МОДЕМ И МОДЕМ-МУЛЬТИПЛЕКСОР.**

### **5.1. Основные функции.**

Модем–мультиплексор выполняет функции:

− транспортировки пользовательских данных по одной или двум парам DSL–линий;

- − кросскоммутации каналов между стыками E1, Ethernet и транспортными стыками;
- − мультиплексирования голосовых каналов;

− дистанционного питания регенераторов и другого удаленного оборудования.

Аппаратура обеспечивает передачу данных от сетевых интерфейсов по одной или двум DSL–линиям (парам), обозначаемые далее как линии **А** и **В**. По каждой DSL–линии передается от 3 до 88 каналов данных со скоростью 64 кбит/с, обозначаемые далее как **В–каналы**. По В–каналам передаются данные интерфейсов Е1, Ethernet и голосовых стыков.

В системе передачи, включающей два конечных модема, один модем является ведущим по DSL стыку и задает скорость передачи, другой – ведомым. Ведущий модем (стык) обозначается **LT**, ведомый – **NT**. В системе передачи с регенераторами входной DSL стык регенератора, подключенный через входную линию к ведущей стороне – модему LT, является ведомым NT. Соответственно, выходной стык регенератора, подключенный через выходную линию к ведомой стороне – модему NT, является ведущим LT.

#### **5.2. Конструкция модема и модем–мультиплексора.**

Лицевая панель модема и модем–мультиплексора приведена на рис.1…3. Задняя панель модем–мультиплексора приведена на рис.4.

Модем–мультиплексор поставляется в двух вариантах – на 4 платы и на 8 плат канальных окончаний (КО). Места установки плат на рис. 2 и 3 пронумерованы от 1 до 8.

Конструктивно модем–мультиплексор включает (см. рис. 5):

− базовую плату **модема** со сменными модулями обработки сигналов DSL, E1, 4Е1, Ethernet;

− кроссплату **мультиплексора** платами канальных окончаний FXO/FXS/E&M/RS232;

− плату источника/приемника дистанционного питания: **RPS** – источник ДП, **RPD** – приемник ДП – преобразователь напряжения ДП или сети ∼220 В в 48/72 В.

В модеме в корпусе 1U и модем–мультиплексоре на 4 платы КО плата питания **RPS** или **RPD** расположена слева от базовой платы. В модем–мультиплексоре на 8 плат КО плата питания **RPS** или **RPD** расположена над базовой платой. Плата **RPS** подключена к базовой плате **М** с помощью шнура питания 48/60 В и шнура ДП. В разрыв шнура ДП и ответного разъема платы **М** установлен модуль LRP, обеспечивающий снижение шумов канала служебной связи.

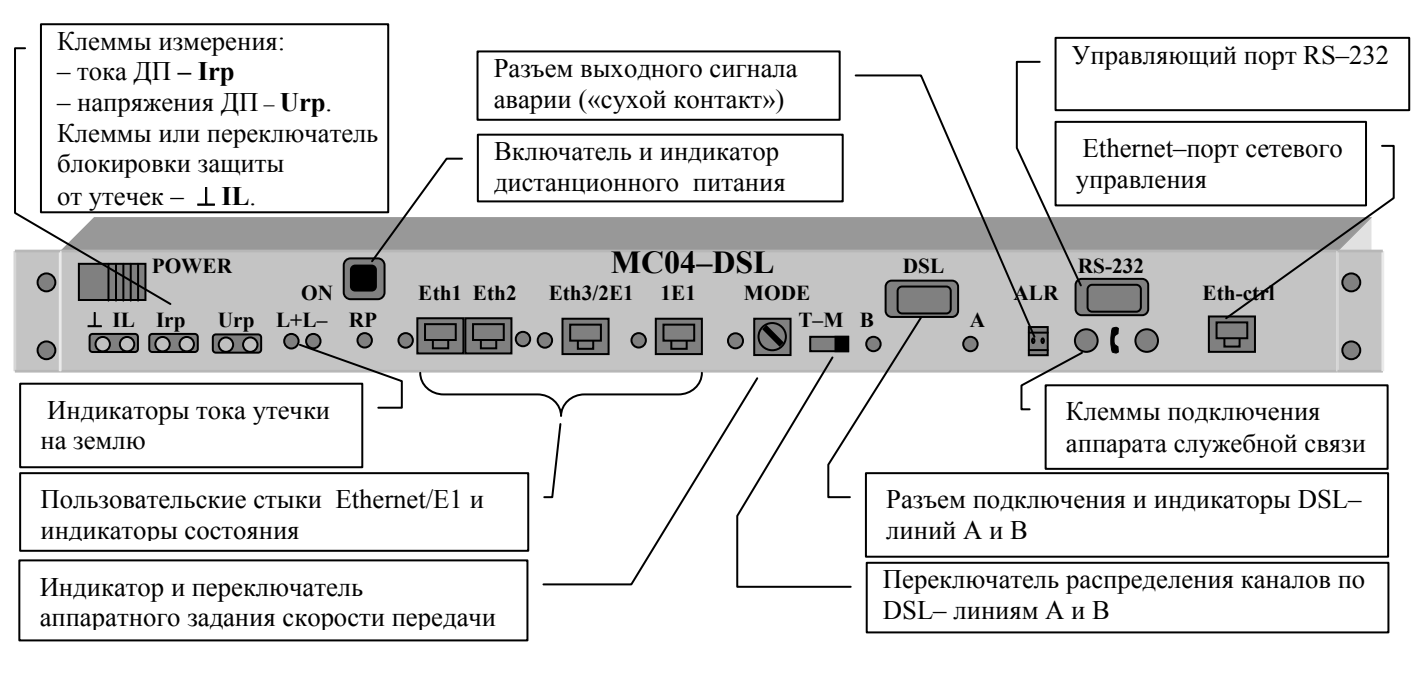

Рис. 1. Модем в корпусе 1U.

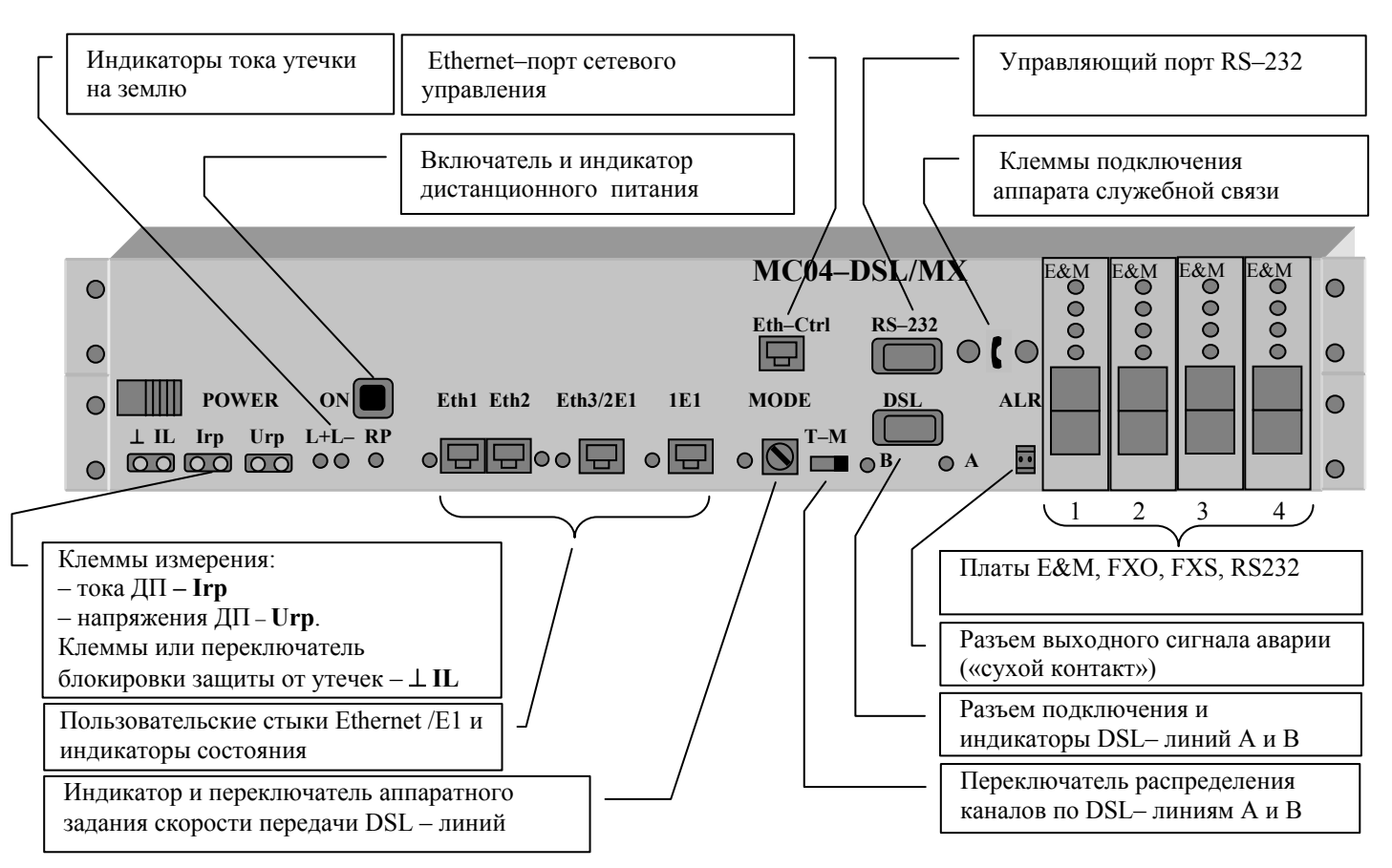

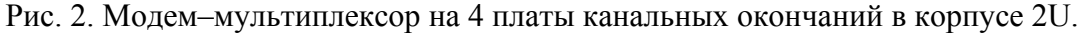

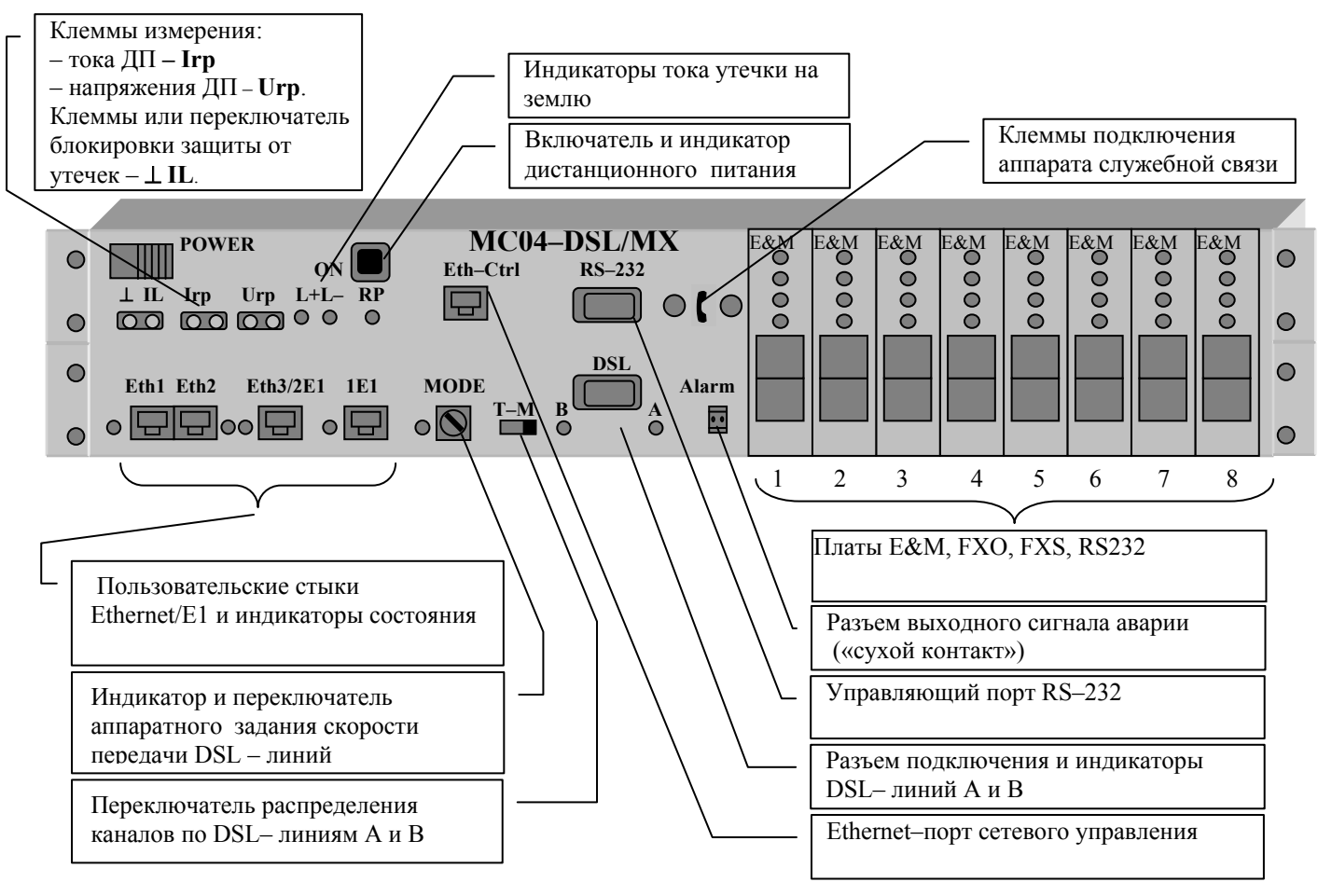

Рис. 3. Модем–мультиплексор на 8 плат канальных окончаний в корпусе 2U.

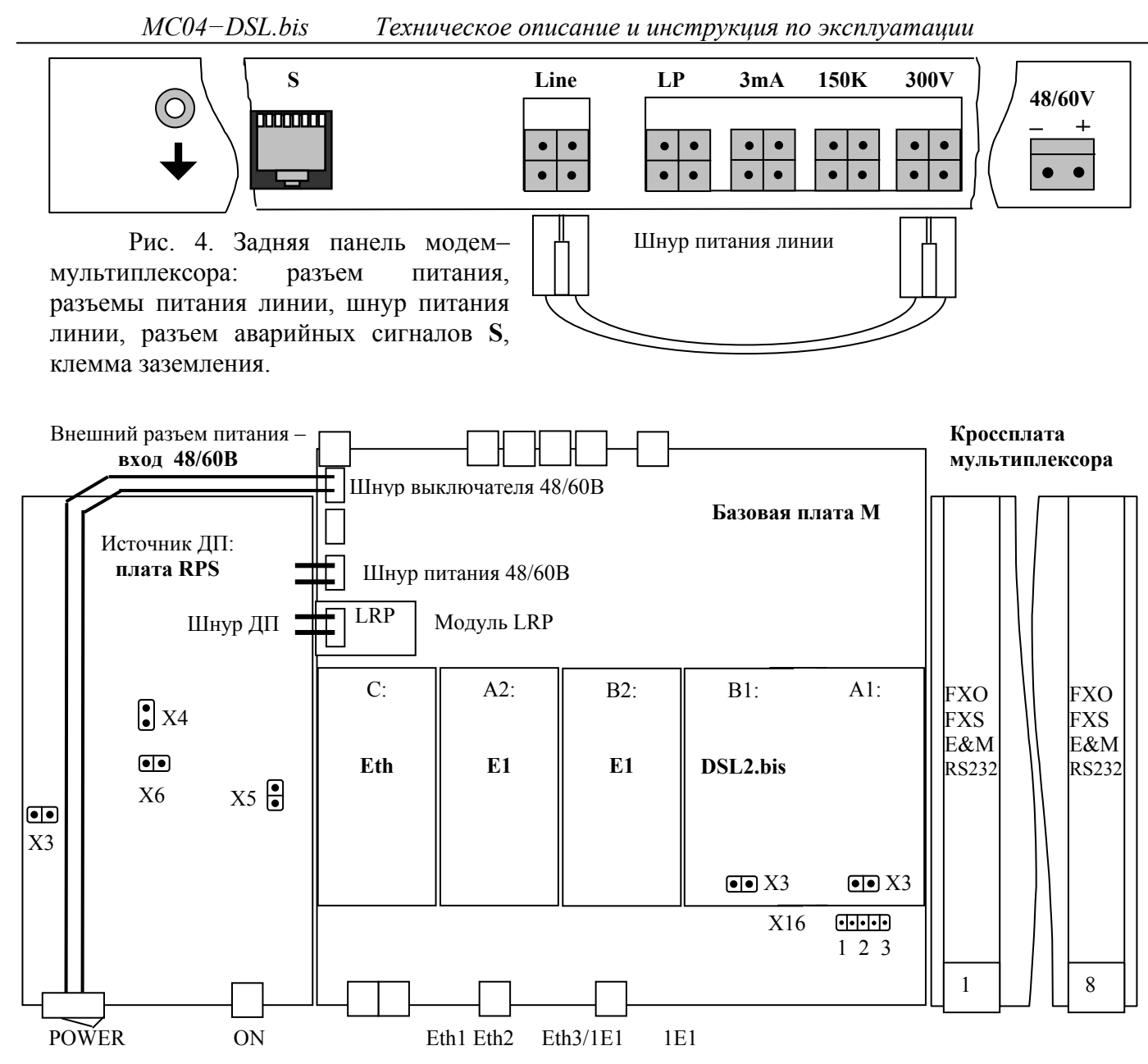

Рис. 5а. Схема расположения узлов модем–мультиплексора MC04–DSL2.bis–xxx–RPS**.**

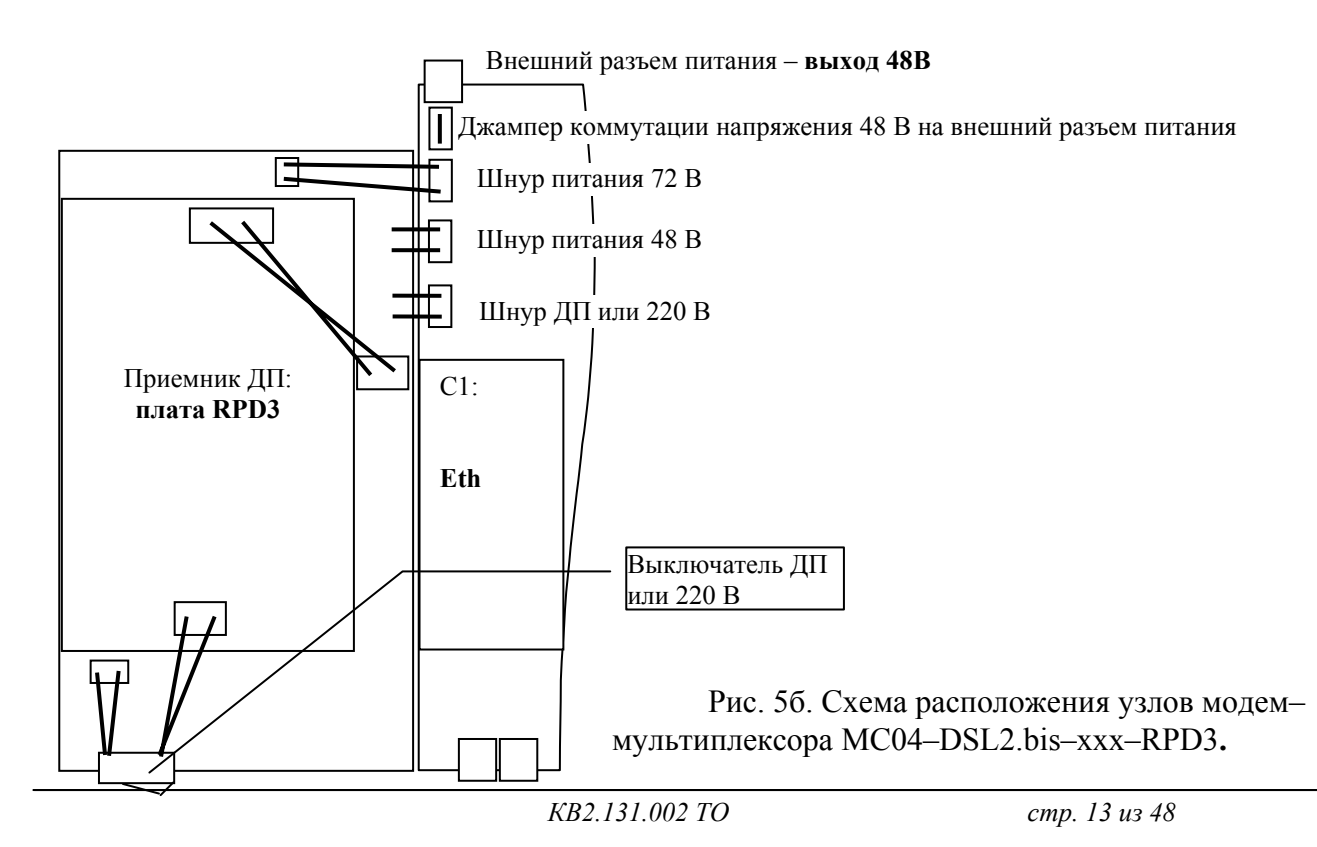

#### 5.3. Аппаратные исполнения модема и модем-мультиплексора.

Базовая плата М имеет модульную конструкцию, что позволяет реализовать разнообразные варианты аппаратных исполнений с разными функциональными возможностями в зависимости от типа и числа модулей цифровых интерфейсов DSL2.bis, E1, 4E1, Eth, установленных на базовую плату М и наличия кроссплаты. Модули устанавливаются на места А1, В1, В2, А2, С базовой платы через два разъемных соединения согласно рис. 5. Варианты аппаратных исполнений даны в табл.4. Распределение (кросскоммутация) пользовательских каналов по DSL стыкам для этих исполнений при аппаратном способе управления (конфигурация по умолчанию) даны в разделе 11. Конфигурация (настройки) по умолчанию.

Таблица 4. Аппаратные исполнения модем-мультиплексора в зависимости от типа и количества интерфейсов.

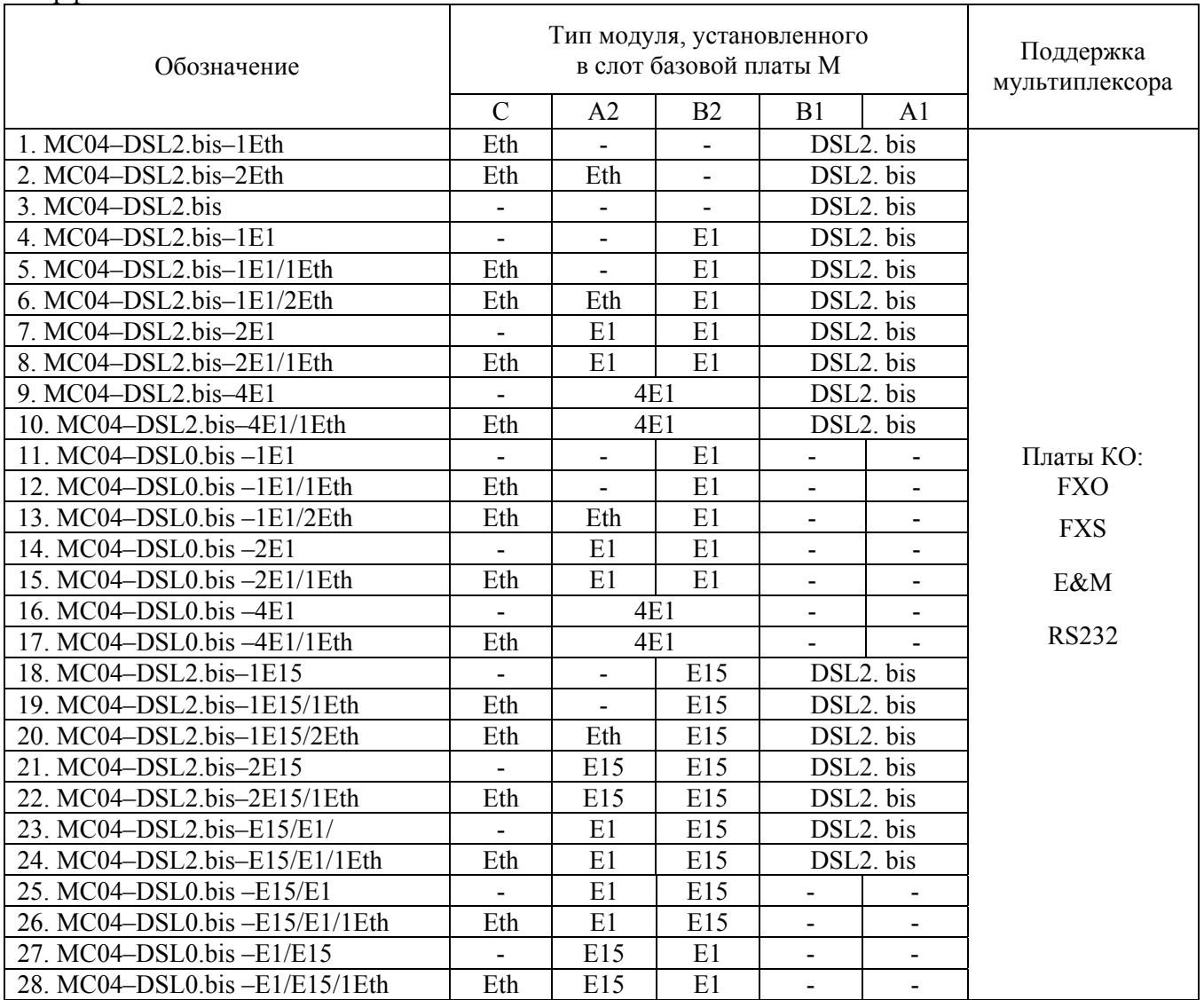

#### Примечания.

1. Модуль Eth, установленный в слот С, имеет два пользовательских стыка, объединенных коммутатором второго уровня (Switch Layer 2). Коммутатор работает в пределах портов Eth1, Eth2 и порта канала передачи. Модуль Eth, установленный в слот A2, имеет только один пользовательский стык.

2. Конфигурации 3 и 11 поддерживаются только в режиме модем-мультиплексора.

3. Для модем-мультиплексора с модулем 4Е1 линейные цепи потоков Е1 выведены:

- на разъем  $1E1$  - цепи потоков  $1E1$ ,  $3E1$ 

- на разъем  $2E1$  - цепи потоков  $2E1$ , 4E1

## **5.4. Назначение индикаторов.**

#### индикаторы DSL–линий **А** и **В**

В процессе активации мигают красным цветом с частотой 1 Гц. После установления соединения на первом регенерационном участке индикаторы светятся зеленым цветом и дают краткие периодические красные вспышки с частотой 1 Гц, сигнализирующие об отсутствии соединений на следующих участках. После активации всего тракта индикаторы светятся зеленым цветом и индицируют короткими красными вспышками ошибки в линейном DSL–сигнале.

#### индикатор **MODE**

Индицирует зеленым цветом признак аппаратного задания режима и скорости передачи в DSL–линии. При переходе в режим программного управления индикатор гаснет.

#### индикаторы потоков E1

Светятся зеленым цветом при наличии входного сигнала Е1, красным цветом – при потере входного сигнала Е1, короткие красные вспышки индицируют ошибки в потоке.

В модемах MC04–DSL2.bisM–4Е1/… индикаторы стыков **1Е1** и **2Е1** поочередно отображают состояние потоков Е1:

– индикатор стыка **1Е1** одну секунду отображает состояние 1-го потока Е1, следующую секунду отображает состояние 3-го потока Е1;

– индикатор стыка **2Е1/ Eth3** одну секунду отображает состояние 2-го стыка Е1, следующую секунду отображает состояние 4-го стыка Е1.

#### индикаторы стыков Ethernet

При неподключенном сетевом кабеле индикатор погашен. При подключении к сети или компьютеру сигнализирует зеленым цветом о наличии связи с другим Ethernet устройством.

#### индикаторы **L+L–** модема MC04–DSL2.bis–xxx–RPS

Сигнализируют красным цветом о возникновении утечки и снижении сопротивления изоляции линейного кабеля менее 150 кОм.

#### индикатор **RP** модема MC04–DSL2.bis–xxx–RPS

Сигнализирует зеленым цветом наличие выходного линейного напряжения ДП.

#### **5.5. Аварийная сигнализация.**

Релейный сигнал аварии **Alarm** (именуемый также: «сигнал общей аварии», «общая авария устройства») для включения внешней сигнализации формируется при следующих условиях:

- − потеря DSL–сигнала;
- − потеря сигнала Е1 или цикловой синхронизации Е1 при структурированном потоке Е1;
- − потеря сигнала Е1 при неструктурированном потоке Е1;
- − потеря сигнала Ethenet link down (в настройках по умолчанию эта авария маскируется);
- − прием сигнала AIS (все единицы);
- − при приеме сигнала **SEGD** авария удаленного регенерационного участка DSL-линии;
- − при приеме сигнала срабатывания датчика регенератора.

При потере сигнала или цикловой синхронизации Е1 от аппаратуры пользователя передатчик Е1 формирует сигнал индикации аварии в Р3 КИ0.

Датчики внешней аварии модема (датчик 1 и датчик 2) служат только для прозрачной передачи двух релейных сигналов типа «сухой контакт» и влияния на общую аварию модемов (на выход **ALR**) не оказывают.

По умолчанию авария от датчиков регенератора замаскирована – установлен флажок **Датчик внешней аварии регенератора** – и не выведена на выход **ALR** общей аварии системы**.**  При снятии флажка маска аварии снимается, состояние датчика аварии регенератора индицируется на дисплее и выводится на выход **ALR** общей аварии системы.

#### **5.6. Платы канальных окончаний мультиплексора.**

Присоединение кроссплаты к базовой плате M автоматически переводит модем в режим модем-мультиплексора. Кроссплата является модулем расширения для установки плат канальных окончаний (КО). В модем-мультиплексоре устанавливается кроссплата на 4 или 8 плат КО. Голосовые платы КО – 4–х канальные, соответственно, модем–мультиплексор на 4 платы КО имеет до 16 канальных окончаний, модем–мультиплексор на 8 плат КО имеет до 30 канальных окончаний. Плата передачи данных RS232 – 2–х канальная.

Голосовые платы КО выполняют аналого-цифровое и цифро–аналоговое преобразование сигналов тональной частоты аналоговых стыков в цифровые каналы со скоростью 64 кбит/с, формирование/прием сигнализации и прием/передачу сигналов кросс-коммутатора базовой платы по последовательной шине с временным разделением.

Обозначение номера голосового канала в мультиплексоре состоит из номера платы 1…8 (**п#**) и номера канала 1…4 на плате (**к#**), например, третий канал шестой платы обозначается **п6к3**.

Типы плат КО и назначение:

− **FXO** – станционный стык прямых абонентов

− **FXS** – абонентский стык прямых абонентов

−**E&M** – 4–х проводная схема подключения соединительных линий (СЛ) АТС

−**E&M–6/4P** – 6–ти/4–х проводная схема, программируемые уровни (см. КВ5.231.033 ТО)

− **RS232** − 2−x канальная плата асинхронной передачи данных (см. КВ5.231.023ТО).

## **5.6.1. Плата FXO.**

Плата предназначена для уплотнения абонентских линий и обеспечивает двухпроводное подключение абонентских комплектов декадно-шаговых, координатных, электронных и квазиэлектронных (типа "Квант") АТС. Количество каналов на плате – 4.

Параметры разговорного тракта соответствуют нормам, приведенным в табл. 3.

Номинальный входной уровень – 0 дБ, номинальный выходной уровень – минус 3,5 дБ.

Допустимое напряжение вызывного сигнала с частотой 20…50 Гц – 35…110 Вэфф.

Допустимое сопротивление абонентской линии – 200 Ом.

Допустимое напряжение между линейным входом платы и заземлением модем– мультиплексора – 250 В.

На лицевой панели размещены 4 индикатора и 8–ми контактный разъем типа RJ45 для подключения абонентских линий. Индикаторы платы отображают состояние каналов:

− канал не занят (шлейф разомкнут) СУВa=1 – не горит;

− канал занят (шлейф замкнут) СУВa=0 – горит;

− набор номера – мигает с частотой набора.

## **5.6.2. Плата FXS.**

Плата предназначена для уплотнения абонентских линий и обеспечивает двухпроводное подключение телефонных аппаратов. Количество каналов на плате – 4.

Параметры разговорного тракта соответствуют нормам, приведенным в табл. 3.

Номинальный входной уровень – 0 дБ, номинальный выходной уровень – минус 3,5 дБ.

Ток питания абонентской линии – 21…23 мА.

Напряжение вызывного сигнала – не менее 50 Вэфф.

Частота вызывного сигнала – 24…26 Гц.

Форма вызывного сигнала – трапециидальная.

Допустимое сопротивление абонентского шлейфа с учетом сопротивления абонентского аппарата  $-1,1$  кОм.

На лицевой панели плат FXS, FXO размещен 8–ми контактный разъем типа RJ45 для подключения абонентских линий.

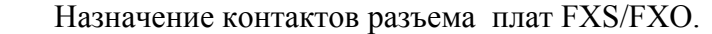

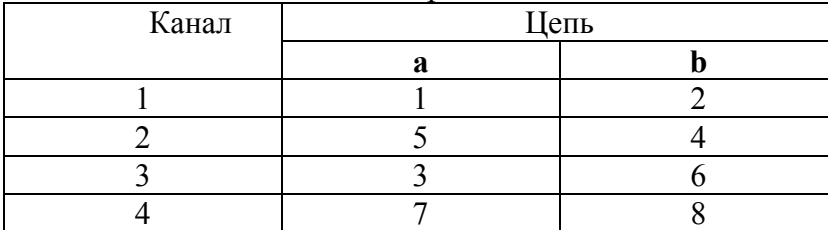

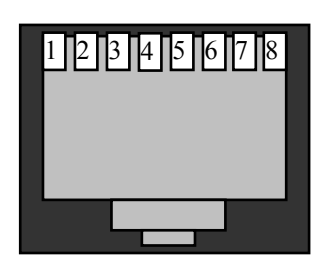

Исходная заводская установка по сигнализации плат FXS/FXO.

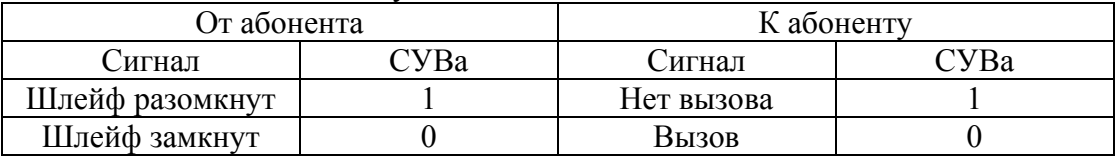

**Внимание!** Абонентские стыки плат FXS имеют **вторичную** ступень грозозащиты, включающую ограничители напряжения и позисторы, что обеспечивает защиту аппаратуры при прокладке абонентских линий в пределах одного здания. Для защиты абонентских стыков плат FXS от грозовых перенапряжений в условиях прокладки абонентских линий по открытой местности требуется обязательная установка устройств **первичной** грозозащиты, а именно магазинов защиты с трехэлектродными разрядниками на напряжение 230 В.

Выбор конкретного исполнения устройств первичной грозозащиты – на усмотрение эксплуатирующей организации.

### **5.6.3. Плата E&M.**

Плата предназначена для организации соединительных линий сельских аналоговых АТС с цифровыми АТС с сигнализацией типа 1ВСК/индуктивный код.

Количество каналов на плате – 4. Каждый канал платы имеет двухпроводный разговорный тракт и два сигнальных провода – на приём и передачу.

Параметры разговорного тракта платы соответствуют G.712 МСЭ–Т и нормам, приведенным в табл. 3. Параметры обеспечиваются при внешнем импедансе 600 Ом+2 мкФ.

Номинальный входной уровень – 0 дБ**.**

Номинальный выходной уровень – минус 7 дБ / минус 3,5 дБ**.**

Заземленное состояние провода на входе сигнального канала СКвх соответствует активному значению сигнала. Ток срабатывания по входу – 1,2…2,5 мА.

Заземленное состояние провода на выходе сигнального канала СКвых соответствует активному значению сигнала. Заземление происходит через контакт оптореле.

Максимально допустимый ток оптореле – 100 мА, сопротивление в открытом состоянии – не более 60 Ом. Ток утечки при напряжении 60 В – не более 10 мкА.

Для прямых (неинвертированных) СУВ активное (заземленное) состояние СК соответствует СУВa=0 в КИ16, пассивное состояние СК соответствует СУВa=1.

Для инвертированных СУВ активное (заземленное) состояние СК соответствует СУВa=1, пассивное состояние СК соответствует СУВa=0. Исходная заводская установка – неинвертированные СУВ.

Исходная заводская установка номинального выходного уровня канала 4–х проводной платы **E&M** – минус 7 дБ. Имеется возможность повысить номинальный выходной уровень до минус 3,5 дБ. Для этого нужно снять джампер с контактов 1–2 и установить его на контакты 2–3. Номера каналов обозначены на рисунке символами К1, К2, К3, К4.

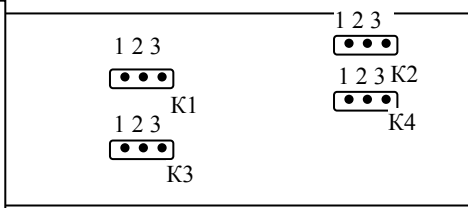

На лицевой панели размещены 4 индикатора и два 8–ми контактных разъема типа RJ45 для подключения к АТС. Индикаторы платы отображают состояние каналов:

- − канал занят или доступен СУВa=1 горит;
- − набор номера мигает с частотой набора;
- − блокировка мигает с частотой 1 Гц.

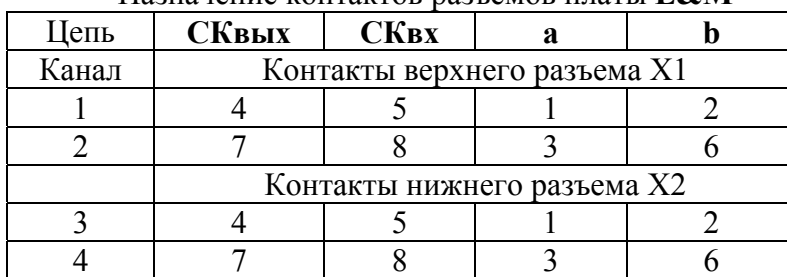

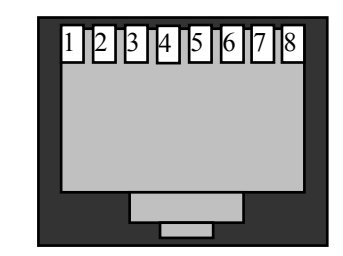

#### Назначение контактов разъемов платы **E&M**

Назначение цепей:

− СКвых и СКвх – выход и вход сигнального канала платы;

− ab – вход/выход разговорного тракта.

Блокировка канала и инвертирование СУВ производится с помощью программы управления и мониторинга при подключении компьютера к стыку RS–232 или Eth–ctrl.

### **5.6.4. Программные установки по сигнальным каналам плат КО.**

Система программного управления **MC04–DSL Monitor** позволяет выполнить следующие установки по сигнальным каналам:

**1. Состояние СУВ b**. Поток данных мультиплексора от плат канальных окончаний может формироваться с установкой сигналов управления и взаимодействия СУВb = 1 или СУВb = 0 в зависимости от установки флажка **СУВ b =0.** 

**2. Удержание состояния СУВ.** Установка флажка **Удержание состояния СУВов при микропрерываниях** дает возможность удерживать до 2 с состояние сигнальных каналов на мультиплексоре при кратковременных потерях синхронизации по потоку. Если в течение двух секунд синхронизация не восстанавливается, то сигнальные каналы сбрасываются в пассивное состояние. Данный флажок рекомендуется устанавливать при работе на радиорелейных линиях.

**3. Блокировка и инверсия сигнальных каналов.** На платах КО имеется возможность устанавливать инверсию сигнальных каналов. Установка флажка **инверсия сигнального канала на передачу** инвертирует СУВ, принятый с аналогового входа платы КО, при передаче его в сторону цифрового потока. Установка флажка **инверсия сигнального канала на прием** инвертирует СУВ, принятый со стороны цифрового потока при его передаче на аналоговый выход КО. Флажок **Блокировать канал** позволяет принудительно удерживать СУВ в пассивном состоянии.

## **6. ЛИНЕЙНЫЙ РЕГЕНЕРАТОР.**

Регенератор предназначен для регенерации и прозрачного транзита DSL сигналов. Регенератор представляет собой герметичный алюминиевый блок размерами 222\*146\*55 мм и устанавливается в контейнеры необслуживаемых регенерационных пунктов заменяемых линейных трактов.

Регенераторы поставляются следующих типов:

- − однопарный **MC04–1B.bis**
- − двухпарный **MC04–2B.bis**

#### **6.1. Функциональный состав регенератора.**

Регенератор содержит следующие функциональные узлы:

- приемопередатчики NT и LT линий DSL;
- − узел приема сигналов с датчиков аварии типа "сухой контакт";
- − узел служебной связи;
- − приемник дистанционного питания (ДП) с контактами задания режима ДП.

## **6.2. Приемопередатчики NT и LT линий DSL.**

В регенераторе обеспечивается прозрачная коммутация данных с внутренней шины передачи и приема приемопередатчика NT на шину приема и передачи приемопередатчика LT.

Линейная цепь приемопередатчика NT (вход) подключается к линии, направленной к модему LT, приемопередатчика LT (выход) – к модему NT.

В регенераторе установлена базовая плата МBR c модулями обработки (приемопередатчика) DSL–сигнала (см. рис.6 и табл.6а). В однопарном регенераторе установлен один двухканальный модуль DSL2.bisM:

− на месте А1 − приемопередатчик NT, линейный вход/выход которого через контакты Х1 платы МBR подключен к **входной** однопарной линии связи, уходящей в сторону модема LT;

− на месте В1 - приемопередатчик LT, линейный вход/выход которого через контакты X2/X5<sup>\*</sup> подключен к **выходной** однопарной линии связи, уходящей в сторону модема NT.

В двухпарном регенераторе установлены два двухканальных модуля DSL2.bisM:

− на местах А1, В1 − приемопередатчики NT, линейные входы/выходы которых через контакты Х1, Х2 подключены к **входным** линиям связи А и В, уходящим в сторону модема LT;

− на местах А2, В2 − приемопередатчики LT, линейные входы/выходы которых через контакты Х4, Х5 подключены к **выходным** линиям связи А и В, уходящим в сторону модема NT.

Линейные цепи приемопередатчиков выведены на герметичный 12−ти контактный разъем, к которому подключается внешний шнур регенератора с клеммами типа «banana» (4 мм штыри). Клеммы «banana» шнура регенератора подключаются к клеммам (гнездам) кабельного шкафа, бокса или контейнера регенерационного пункта, например НРП−С1−4. **Входные** линейные цепи регенератора, маркированные как **вх.А** и **вх.В**, подключаются к линейному кабелю, уходящим в сторону модема LT. **Выходные** линейные цепи регенератора, маркированные как **вых.А** и **вых.В**, подключаются к линейному кабелю, уходящим в сторону модема NT.

#### **6.3. Узел приема сигналов с датчиков аварии типа "сухой контакт".**

Регенератор обеспечивает прием двух сигналов аварии, например, от датчика вскрытия контейнера регенерационного пункта. Входы приемника сигналов аварии выведены на двух контактный клеммник **АС** внешнего шнура регенератора (см. табл.6б). Незаземленное (оборванное) состояния входа соответствует отсутствию аварии. Аварийное состояние входа – замыкание на землю (корпус регенератора). Состояние датчиков аварии каждого регенератора через систему мониторинга выводится на дисплей в виде зеленой (отсутствие аварии) или красной (авария) лампы. По умолчанию авария на регенераторах замаскирована – установлена "галочка" **Датчики аварии регенератора** – и не выведена на выход **ALR** общей аварии системы**.** При снятии "галочки" маска аварии снимается, состояние датчиков аварии индицируется на дисплее и выводится на выход **ALR** общей аварии системы.

| Базовая плата MBR                                                                                                    |                                                                                                    |              |                                                                           |              |  |  |  |  |  |  |  |  |
|----------------------------------------------------------------------------------------------------|----------------------------------------------------------------------------------------------------|--------------|---------------------------------------------------------------------------|--------------|--|--|--|--|--|--|--|--|
| Приемник<br>ДП                                                                                                    |                                                                                                    |              |                                                                           |              |  |  |  |  |  |  |  |  |
|                                                                                                    | A2:                                                                                                   | $B2$ :       | B1:                                                                       | AI:          |  |  |  |  |  |  |  |  |
| $\ $ Tp. CC                                                                                                    | DSL2.bis                                                                                              |              | DSL2.bis                                                                  |              |  |  |  |  |  |  |  |  |
| $4\quad5$                                                                                                    | $\bullet$ X3<br>$6\overline{6}$                                                                       | $\bullet$ X3 | $\bullet$ X3                                                              | $\bullet$ X3 |  |  |  |  |  |  |  |  |
| $\frac{\boxed{\bullet\textcolor{blue}{\bullet\textcolor{blue}{\bullet\textcolor{blue}{\bullet}}}}}{\sqrt{18}}$<br>$\overline{\bullet}$<br>X6<br>2<br>3 | $\bigcirc$ $\bigcirc$ $\bigcirc$ $\bigcirc$ $X17$<br>2<br>$\mathbf{3}$<br>$\overline{1}$<br>X14 X5 X4 |              | X15<br>$\bigcirc$ of $\bigcirc$ of $\bigcirc$ $X16$<br>2 3<br>X3<br>X2 X1 |              |  |  |  |  |  |  |  |  |
|                                                                                                    |                                                                                                    |              |                                                                           | $X5*$        |  |  |  |  |  |  |  |  |

Рис. 6. Схема расположения основных узлов на базовой плате регенератора.

| DSL-линия  | Маркировка                             | Контакты | Маркировка контактов   | Место установки | <b>Тип DSL</b> |    |
|------------|----------------------------------------|----------|------------------------|-----------------|----------------|----|
|            | клемм                                  | круглого | платы MBR под распайку | модуля DSL      | -стыка         |    |
|            | внешнего                               | разъема  | витых пар внутреннего  | $MC04-$         | $MC04-$        |    |
|            | шнура                                  |          | шнура                  | 2B.bis          | $2B$ .bis      |    |
| Входная А  | $\mathbf{B}\mathbf{X}$ . A             | 1, 2     | X1                     | Al              | Al             | NT |
| Входная В  | $\mathbf{B} \mathbf{X}$ . $\mathbf{B}$ | 3, 7     | X2                     |                 | B <sub>1</sub> | NT |
| Выходная В | вых. В                                 | 11, 12   | X4                     |                 | B <sub>2</sub> | LT |
| Выходная А | вых. А                                 | 6, 10    | X5                     | B <sub>1</sub>  | A <sub>2</sub> | LT |

Таблица 6а. Связь внутренних и внешних цепей регенератора по DSL –стыкам.

Таблица 6б. Связь внутренних и внешних цепей регенератора по датчикам аварии и служебной связи

| Цепи              | Маркировка | Цвет    | Nº         | Контакты | Маркировка разъемов  |
|-------------------|------------|---------|------------|----------|----------------------|
|                   | внешнего   | провода | аварийного | круглого | внутреннего шнура,   |
|                   | разъема    |         | канала     | разъема  | подключаемых к плате |
|                   |            |         |            |          | <b>MBR</b>           |
| Входы<br>датчиков | AC         | голубой | Канал 1    |          | X3                   |
| аварии            |            | бежевый | Канал 2    |          |                      |
| Служебная связь   | CC         |         |            |          | X6                   |

## **6.4. Порядок перевода двухпарного регенератора в однопарный.**

- 1. Демонтировать плату **DSL2.bis,** установленную на местах А2, В2.
- 2. Отпаять концы витой пары от контактов Х5 платы MBR.
- 3. Распаять концы витой пары к контактам Х2 платы MBR (при необходимости удлинить).
- 4. Соединить вилки Х14 и Х15 с помощью 2–х проводного шнура (допускается неразъемное паяное соединение).
- 5. Установить джамперы (перемычки) в положение замыкания контактов Х16/2–3, Х17/2–3 базовой платы MBR.
- 6. Снять джамперы (перемычки) с контактов на Х3/А1, Х3/В1 платы **DSL2.bis**.

#### **6.5. Узел служебной связи.**

Для обеспечения служебных разговоров между станцией и регенерационными пунктами в состав аппаратуры включен канал служебной связи, организованный по рабочим парам **двухпарных** линейных трактов. Связь обеспечивается через трансформаторы служебной связи **Тсс**, первичные обмотки которых включены в цепь ДП модема и регенератора согласно схемам на рис. 7 и рис. 8. Передача сигнала СС между первой и второй секциями длинных трактов с двухсторонним питанием производится через конденсаторы, шунтирующие разрыв между контактами Х18 в конечном регенераторе МС04–2В.bis–К.

Вторичная обмотка трансформатора **Тсс** выведена: в модеме – на два гнезда лицевой панели, обозначенные символом §, в регенераторе – на контакты 1–2 разъема **СС** внешнего шнура регенератора. К вторичной обмотке через указанные контакты подключаются переговорные устройства.

#### **6.6. Приемник ДП регенератора с контактами задания режима ДП.**

Питание регенераторов осуществляется со станционного модема от источника дистанционного питания. Однопарный регенератор питается по одной линейной паре (схема «провод–провод»). Двухпарный регенератор питается по фантомной цепи двух линейных пар (схема «пара–пара»). Приемник ДП представляет собой преобразователь напряжения ДП в напряжение 5 В. Допустимый диапазон входного напряжения преобразователя – 120…370 В.

Режимы ДП регенератора следующие:

- − однопарный или двухпарный режим питания;
- − транзит напряжения ДП или разрыв цепи ДП на следующий регенератор.

Установка режима ДП регенератора производится с помощью джамперов, устанавливаемых на штыревые контакты Х3/А1, Х3/А2, Х3/В1, Х3/В2, Х16, Х17, Х18.

**Примечание.** Контакты Х3/А1, Х3/А2, Х3/В1, Х3/В2 принадлежат модулям DSL, установленным на местах соответственно А1, А2, В1, В2.

Установки по контактам Х3, Х16, Х17 задают **одно** или **двух парный** вариант питания:

- по двум парам установлены джампера на Х16/1–2, Х17/1–2, Х3/А1, Х3/А2, Х3/В1, Х3/В2;
- по одной паре установлены джампера на Х16/2–3, Х17/2–3, сняты на Х3/А1, Х3/В1.

Установки по контактам Х18 в регенераторе задают режим:

**транзитный –** транзит напряжения ДП на следующий регенератор;

**конечный –** разрыв цепей ДП между первой и второй секциями при двухстороннем питании. Установки по контактам Х18 следующие:

- в **транзитных** регенераторах установлены джампера на Х18/1–2, Х18/5–6;
- в **конечном** регенераторе установлены джампера на Х18/2–3, Х18/4–5.

По режиму ДП регенераторы поставляются со следующими заводскими установками:

**MC04–1B.bis–T** или **MC04–2B.bis–T** – одно или двух парный **транзитный** регенератор;

**MC04–1B.bis–K** или **MC04–2B.bis–K** – одно или двух парный **конечный** регенератор.

#### **6.7. Модули грозозащиты MC04–MZ и внешний шнур регенератора.**

Модули грозозащиты встроены во внешний шнур регенератора, который обеспечивает соединение линейных цепей, выведенных на герметичный 12−ти контактный разъем, к клеммам (гнездам) кабельного шкафа, бокса или контейнера регенерационного пункта. Модуль включается в разрыв между линейным кабелем и линейными стыками защищаемого оборудования.

Для защиты двухпарного модема и однопарного регенератора устанавливается один 2–х канальный модуль защиты MC04–MZ–2, для защиты двухпарного регенератора устанавливаются два таких модуля защиты.

## **7. СИСТЕМА ДИСТАНЦИОННОГО ПИТАНИЯ.**

Система ДП построена по схеме питания от *источника напряжения* с малым выходным сопротивлением. При этом ток ДП зависит от величины нагрузки, т.е. числа регенераторов в линии. Преобразователи напряжения ДП регенераторов и удаленного модема включены параллельно, а не последовательно в отличие от схемы питания от *источника тока*.

Система обеспечивает питание регенераторов, удаленного модем–мультиплексора, абонентского концентратора или иного оборудования и включает в себя следующие узлы:

- − источник напряжения ДП (плата RPS);
- − приемник ДП модема преобразователь напряжения ДП в 48 В (плата RPD);
- − приемник ДП регенератора преобразователь напряжения ДП в 5 В.

Схемы цепей ДП модема и регенератора приведены на рис.7 и 8. В системе предусмотрены два варианта ДП: по одной линейной паре (схема «провод–провод») и по фантомной цепи двух линейных пар (схема «пара–пара»). При питании по одной линейной паре напряжение ДП подается через расщепленную по постоянному току среднюю точку линейного трансформатора. При питании по двум линейным парам напряжение ДП подается через средние точки двух линейных трансформаторов.

## **7.1. Источник ДП модема – плата RPS.**

Источник ДП является стабилизатором напряжения, выходное напряжение которого не зависит от тока нагрузки. Поставляются два варианта источника ДП:

– плата RPS3 на номинальное напряжение ДП 210/300 В

– плата RPS3.7 на номинальное напряжение ДП 300/370 В.

На лицевую панель модема выведены следующие элементы управления и индикации источника ДП:

− кнопка запуска и индикатор напряжения ДП – **RP**;

− индикаторы утечки **L+L–**;

− клеммы подключения щупов вольтметра для измерения тока ДП **– Irp** и напряжения ДП – **Urp**; − переключатель блокировки защиты от утечек ⊥**–IL**.

Запуск источника ДП производится кнопкой **RP**. Кнопку удерживать в нажатом состоянии в течение 3 с. После запуска ДП при загорании светодиода **RP** кнопку отпустить. Выключение источника ДП производится клавишным выключателем **POWER**.

#### **7.1.1. Аварийные отключения источника ДП.**

Источник ДП поддерживает симметрию выходного напряжения относительно земли при сопротивлении изоляции кабеля от бесконечности до величины порядка 100 кОм. При снижении сопротивления изоляции до этой величины индикаторы **L+L–** сигнализируют красным цветом наличие тока утечки порядка 1–2 мА. При большем снижении изоляции до величины порядка 50 кОм ток утечки возрастает до величины более 3 мА, срабатывает узел защиты от утечек и выключает источник ДП.

Источник ДП автоматически выключается при следующих аварийных ситуациях:

– при возникновении утечки в цепи ДП более 3 мА и длительностью более 150 мс;

– при токовых перегрузках более 250 мА длительностью более 20 мс;

– при обрыве цепи ДП – уменьшении тока ДП менее 8 мА (обрыв первого регенератора).

Повторное включение источника производится нажатием кнопки **RP** в течение 3 с, либо автоматически через 8…10 с после снятия аварии. При сохранении аварии будут происходить попытки запуска источника ДП с периодом повторения 8…10 с.

**Автоматическое повторное включение** источника ДП обеспечивается установкой джампера на штыревые контакты Х3.

#### **7.1.2. Установка выходного напряжения ДП платы RPS3 и RPS3.7.**

Плата RPS3 и RPS3.7 в составе модема поставляются, если заранее не указаны условия поставки, с номинальным выходным напряжением ДП соответственно 300 В и 370 В. При этих напряжениях обеспечивается питание максимального количества регенераторов (см. табл.2).

Для работы на старых кабельных трассах с низким качеством изоляции предусмотрена возможность уменьшить напряжение ДП до 210 В для платы RPS3 и 300 В для платы RPS3.7, обеспечивающее меньшую вероятность пробоя изоляции. Максимальное количество запитывамых регенераторов при этих напряжениях соответственно уменьшается.

Установка номинального напряжения ДП производится установкой джамперов на штыревые контакты Х4, Х5, Х6 (см. рис. 5а):

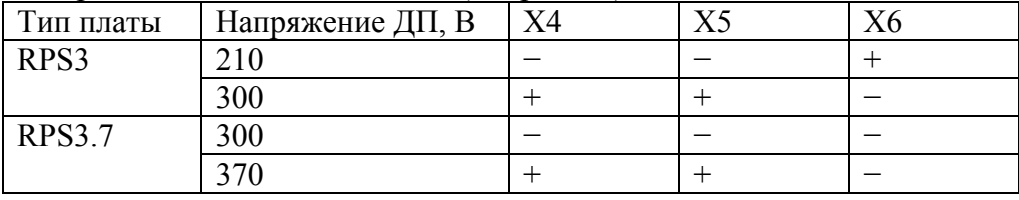

Символ – джампер снят (контакты разомкнуты), + джампер установлен (контакты замкнуты).

После установки джамперов измерить выходное напряжение источника ДП на клеммах **Urp** модема при токе нагрузки 10…20 мА, что эквивалентно подключению к модему одного регенератора. Вновь установленную величину напряжения ДП обозначить на шильдике модема.

#### **7.1.3. Блокировка защиты от утечек.**

Для локализации регенерационного участка с пробоем изоляции возникает необходимость питания регенераторов при наличии утечки более 3 мА. Для этого нужно отключить (блокировать) защиту от утечек. Отключение защиты производится установкой сдвигового переключателя ⊥**–IL**  в правое положение **IL.** 

## **7.2. Приемник ДП модема – плата RPD.**

Приемник ДП модема – плата RPD – предназначен для преобразования напряжения ДП или сетевого напряжения ∼220 В в напряжение 48 В.

Приемники ДП поставляются 2–х типов:

− плата **RPD3** с выходной мощностью 45 Вт и выходными напряжениями 48 В и 72 В

− плата **RPD4** с выходной мощностью 66 Вт и выходным напряжением 48 В.

Коммутация шнуров питания платы RPD с базовой платой модем–мультиплексора показана на рис. 5б. Выключатель **POWER** коммутирует напряжение ДП или сетевое напряжение ∼220 В, поступающее с разъема **300V** базовой платы модем–мультиплексора, на вход преобразователя напряжения. Выходное напряжение преобразователя 48 В может коммутироваться джампером на внешний разъем питания модема, обозначенный как **Выход 48 В**, и может использоваться для питания внешнего оборудования, например, абонентского концентратора или радиорелейной станции.

При дистанционном питании модем–мультиплексора, принимаемое из линии напряжение ДП, коммутируется к разъему **300V** задней панели шнуром питания линии, установленным в положение **Line–300V**.

При питании от сети на разъем **300V** подается сетевое напряжение ∼220 В. Шнур питания линии устанавливается в положение **Line**–**LP** (для линейного тракта без регенераторов) или в положение **Line–150k** (для линейного тракта с регенераторами).

## **7.3. Установка режима ДП и тока обтекания.**

7.3.1. Установка режима производится на модемах и регенераторах с помощью:

джамперов на штыревые контакты Х3/А1, Х3/А2, Х3/В1, Х3/В2, Х16, Х17, Х18 (см. рис.5 и 6);

шнура питания линии, коммутирующего разъемы на задней панели модема (см. рис. 4).

#### **Примечания.**

1. Контакты Х3/А1, Х3/А2, Х3/В1, Х3/В2 принадлежат модулям DSL, установленным на местах соответственно А1, А2, В1, В2.

2. Установки тока обтекания, описанные ниже, обеспечивают **наличие постоянного тока на каждом регенерационном участке**, что необходимо для повышения качества передачи DSL– сигналов через механические (непаяные) соединения в линейном тракте.

7.3.2. Установки по контактам Х3, Х16, Х17 в модемах и регенераторах задают **однопарный** или **двухпарный** вариант питания и тока обтекания:

– по двум парам – установлены джамперы на Х16/1–2, Х17/1–2, Х3/А1, Х3/А2, Х3/В1, Х3/В2;

– по одной паре – установлены джамперы на Х16/2–3, Х17/2–3, сняты – на Х3/А1, Х3/А2.

7.3.3. Установки по контактам Х18 в регенераторе задают режим (см. рис. 9 и 10): **транзитный –** транзит напряжения ДП на следующий регенератор

**конечный –** разрыв цепей ДП между первой и второй секции при двухстороннем питании. Установки по контактам Х18 следующие:

- в **транзитных** регенераторах установлены джамперы на Х18/1–2, Х18/5–6;
- в **конечном** регенераторе установлены джамперы на Х18/2–3, Х18/4–5.

Установки джамперов на Х18/2–3, Х18/4–5 в **конечном** регенераторе обеспечивают обтекание постоянным током 1–2 мА регенерационного участка между **конечным** регенератором первой секции ДП и **транзитным** регенератором второй секции ДП. Постоянный ток в **конечном** регенераторе протекает через резистор 150 кОм от источника напряжения второй секции ДП.

7.3.4. Шнур питания линии, коммутирующий разъем **Line** с разъемами **LP, 3mA, 150k, 300V** на задней панели модема, обеспечивает 4 режима питания линии (см. рис. 7).

При установке шнура в положение:

- **Line–300V**  в линию подается или принимается напряжение от источника ДП;
- **Line–150k** линия шунтируется резистором 150 кОм;
- **Line–3mA** в линию подается ток обтекания 3 мА;
- **Line**–**LP**  замыкание (шлейф) тока обтекания линии.

7.3.5. Установки по Х18 в регенераторах и шнура питания линии в модемах для типовых линейных трактов даны на рис. 9…12:

рис. 9 – в модеме LT с установкой шнура **Line–300V** в линию подается напряжение ДП, в модеме NT с установкой **Line–150k** линия шунтируется резистором 150 кОм, который задает ток обтекания 1–2 мА последнего регенерационного участка;

рис. 10 – в модемах LT и NT с установкой **Line–300V** в линию подается напряжение ДП;

рис. 11 – в модеме LT с установкой **Line–300V** в линию подается напряжение ДП, в модеме NT с установкой **Line–300V** напряжение принимается из линии и поступает на плату RPD;

рис. 12 – в модеме LT с установкой **Line–3mA** в линию подается ток обтекания 3 мА, в модеме NT с установкой **Line**–**LP** замыкается ток обтекания.

**Примечание**. При питании модема MC04–DSL2.bis–xxx–RPD от сети ∼220 В на разъем **300V** подается сетевое напряжение. При этом шнур питания линии устанавливается в положение:

**– Line–150k –** для линейного тракта с ДП (по рис. 9);

**– Line–LP –** для линейного тракта без ДП (по рис. 12).

## **8. СИСТЕМА СЛУЖЕБНОЙ СВЯЗИ.**

### **8.1. Канал служебной связи.**

Для обеспечения служебных разговоров между станцией и регенерационными пунктами в состав аппаратуры включен канал служебной связи, организованный по рабочим парам **двухпарных** линейных трактов. Служебная связь (СС) функционирует независимо от наличия или отсутствия напряжения ДП. Связь обеспечивается через трансформаторы служебной связи **Тсс**, первичные обмотки которых включены в цепь ДП модема и регенератора согласно схемам на рис. 7 и рис. 8. Передача сигнала СС между первой и второй секциями длинных трактов с двухсторонним питанием производится через конденсаторы, шунтирующие разрыв между контактами Х18 в конечном регенераторе МС04–2В.bis–Т–К.

Вторичная обмотка трансформатора выведена: в модеме – на два гнезда лицевой панели, обозначенные символом §, в регенераторе – на контакты 1–2 разъема **СС** шнура регенератора. К вторичной обмотке через указанные разъемы подключаются переговорные устройства.

**Примечание.** В изделиях с датой выпуска после июня 2008 г на выходе ДП платы RPS установлен модуль LRP, обеспечивающий снижение шумов канала служебной связи (см. рис. 5а).

### **8.2. Аппарат служебной связи MC04–CC.**

Аппарат предназначен для проведения переговоров по каналу служебной связи между станцией и регенерационным пунктом. Переговоры проводятся в громкоговорящем режиме.

На лицевой панели аппарата расположены включатель и индикатор питания **Пит**, кнопка переключения передача/прием **ПРД**, выход динамика, микрофон **М**, переключатель чувствительности приемника **Max/Min**.

Аппарат может питаться от 4–х батарей типа АА (напряжение 6 В), расположенных в батарейном отсеке, либо от внешнего конвертора напряжения 48/60 В в напряжение 5 В. Выход конвертора подключается к боковому разъему **5В.** При подключении конвертора батарейный выход отключается.

При подключении аппарата к разъемам канала служебной связи и включению питания устанавливается режим приема сигналов с противоположной стороны. При небольшой длине линии связи 20–30 км (для кабеля с диаметром жил 0,9–1,2 мм) установить переключатель чувствительности приемника в положение **Min**, при большей длине – в положение **Max**.

Для перевода аппарата в режим передачи нажать кнопку **ПРД** и говорить в микрофон на расстоянии 10–15 см. Противоположная сторона при этом должна находиться в режиме приема. При ведении разговора следует, по возможности, не растягивать длительность пауз между словами более 1 сек, т.к. при этом снижается разборчивость на приеме.

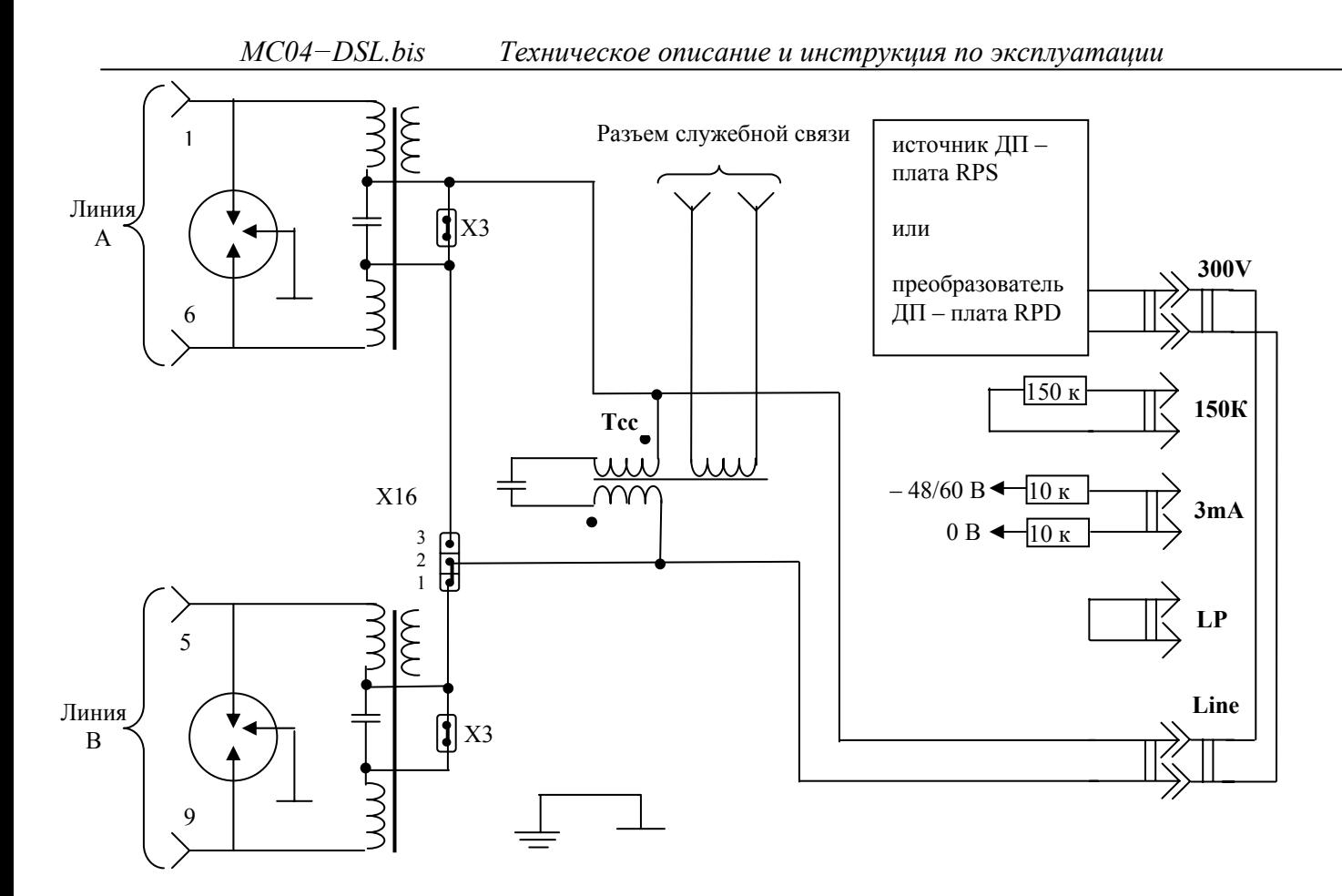

Рис. 7. Схема цепи ДП модема МС04–DSL2.bis–ххх–60V / RPS / RPD.

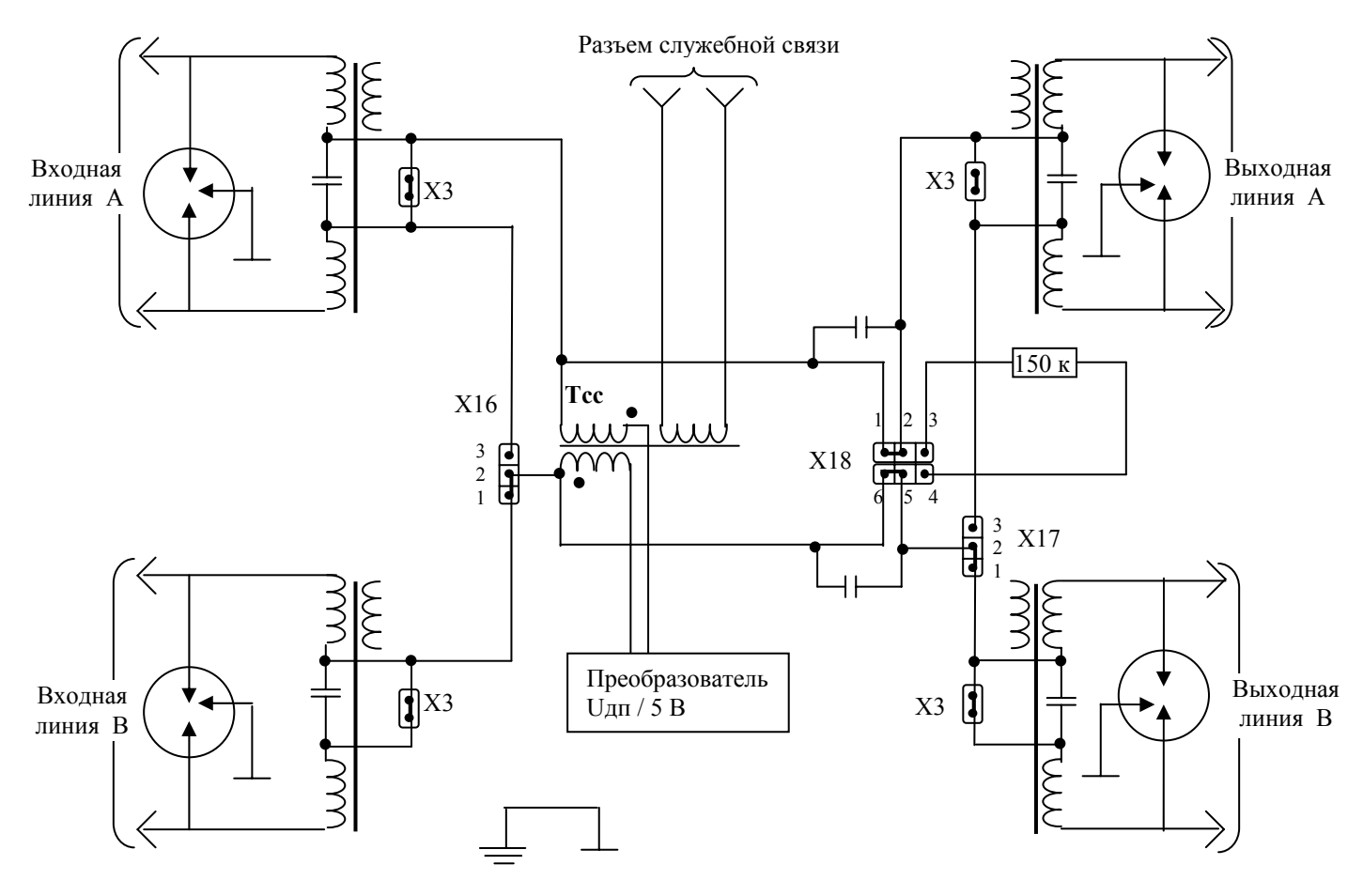

Рис. 8. Схема цепи ДП регенератора MC04–1/2В.bis.

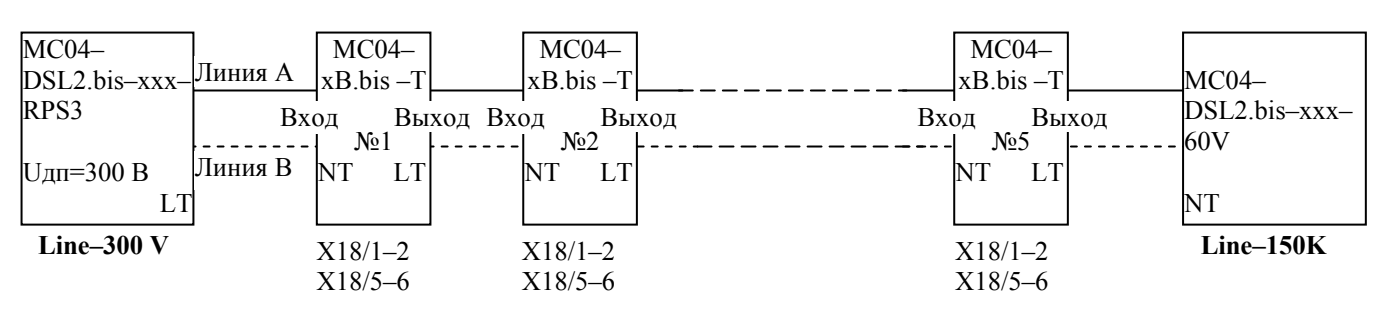

Рис. 9. Схема одностороннего дистанционного питания регенераторов.

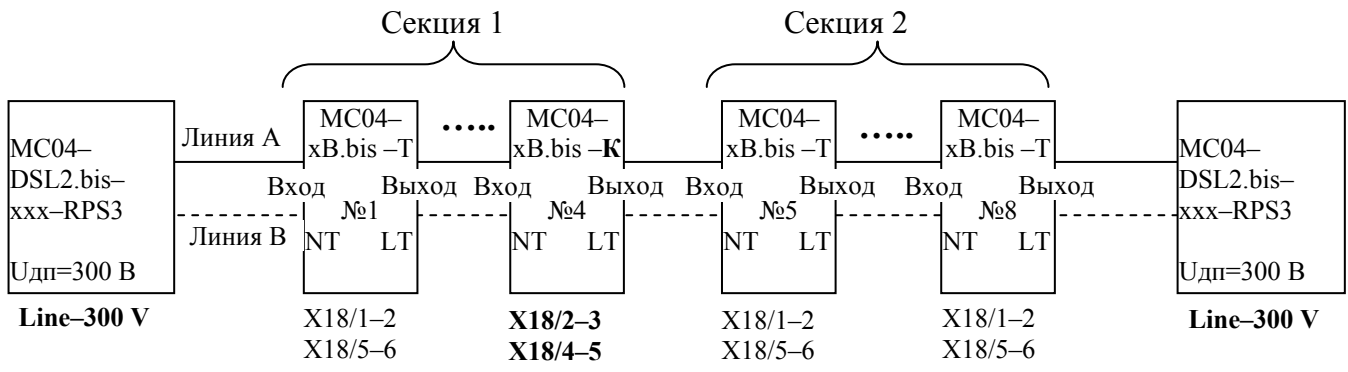

Рис. 10. Схема двухстороннего дистанционного питания регенераторов.

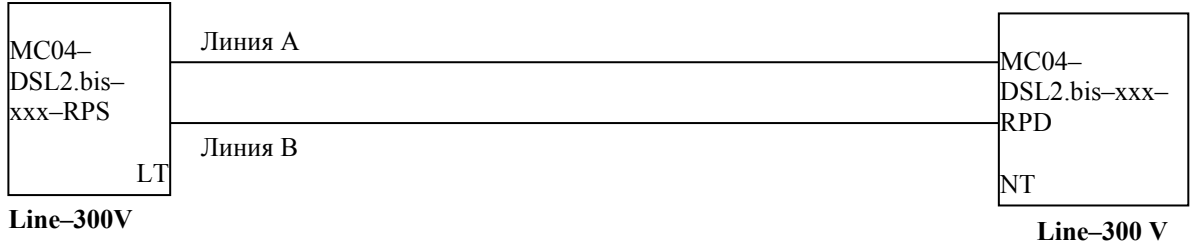

Рис. 11. Схема линейного тракта с дистанционным питанием удаленного модем–мультиплексора.

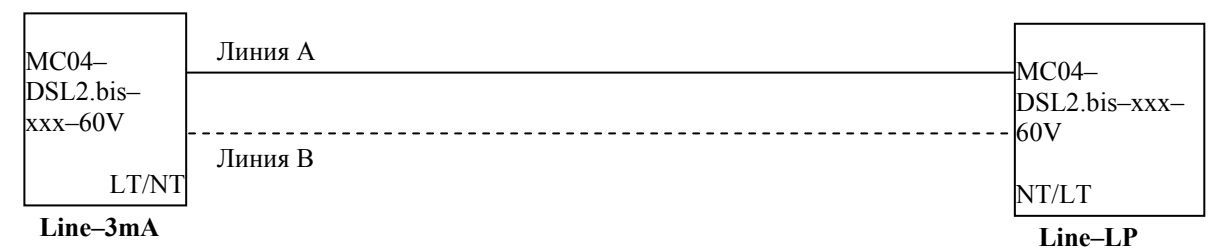

Рис. 12. Схема линейного тракта без регенераторов, установка тока обтекания в модемах MC04–DSL2.bis–xxx–60V.

## **9. КАНАЛЫ АВАРИЙНОЙ СИГНАЛИЗАЦИИ.**

Каналы аварийной сигнализации предназначены для передачи через DSL линию сигналов с датчиков охранной, противопожарной или другой аварийной сигнализации. В системе передачи MC04–DSL.bis реализованы следующие каналы аварийной сигнализации:

 $-$  в модемах – 2 канала в направлении от модема LT к NT, 2 канала – от модема NT к LT;

− в регенераторах – 2 канала с каждого регенератора по запросу системы мониторинга.

#### **9.1. Каналы аварийной сигнализации модема.**

Каждый канал имеет **вход** и **выход**. Состояние **входа** канала одного модема через DSL линию передается на противоположный модем и определяет состояние **выхода** соответствующего канала. **Входы** каналов принимают два состояния: пассивное состояние – обрыв, активное состояние – замыкание на землю (корпус). **Выходы** каналов реализованы на оптореле и принимают два состояния**:** пассивное состояние – контакты реле разомкнуты, активное состояние – контакты реле замкнуты.

Нагрузкой на контакты оптореле может быть электромагнитное реле, электрический звонок и т.д., но не лампа накаливания. Максимально допустимое напряжение на разомкнутых контактах оптореле – 300 В, максимально допустимый ток через контакты – 50 мА, сопротивление открытого ключа (контакты оптореле замкнуты) – не более 60 Ом.

Период опроса состояний датчиков сигнализации – 2 секунды. Транспортная задержка передачи состояния – 0,5 секунды на каждом устройстве (включая линейные регенераторы).

Состояние **входов** отображается в программе мониторинга в режиме реального времени. Программа мониторинга позволяет **замаскировать** состояние **выхода** канала. В этом случае **выход** канала данного модема всегда будет находиться в пассивном состоянии независимо от состояния его **входа** на противоположном модеме.

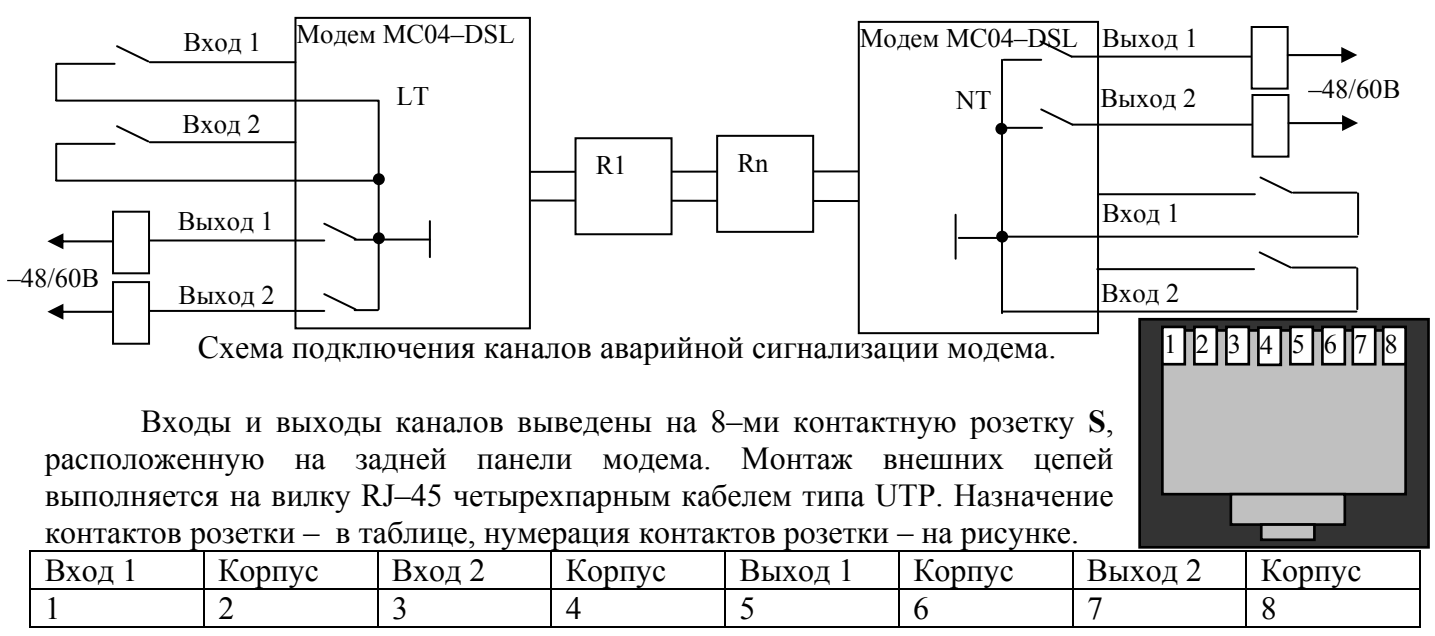

#### **9.2. Каналы аварийной сигнализации регенератора.**

Регенератор обеспечивает прием двух сигналов аварии, например, от датчика вскрытия контейнера регенерационного пункта. Входы приемника сигналов аварии выведены на двух контактный клеммник **АС** внешнего шнура регенератора (см. табл.6б). Незаземленное (оборванное) состояния входа соответствует отсутствию аварии. Аварийное состояние входа – замыкание на землю (корпус регенератора). Состояние датчиков аварии каждого регенератора через систему мониторинга выводится на дисплей в виде зеленой (отсутствие аварии) или красной (авария) лампы. По умолчанию авария на регенераторах замаскирована – установлена "галочка" **Датчики аварии регенератора** – и не выведена на выход **ALR** общей аварии системы**.** При снятии "галочки" маска аварии снимается, состояние датчиков аварии индицируется на дисплее и выводится на выход **ALR** общей аварии системы.

## **10. МОНТАЖ АППАРАТУРЫ.**

### **10.1. Рекомендации по выбору кабельной линии.**

10.1.1. В качестве кабельной линий связи можно использовать любые телефонные кабели с симметричными парами типа Т, ТП, КСПП, МКС, ЗК и т.п. Недопустимо использовать линии связи с разнопарными жилами.

10.1.2. Состояние изоляции кабеля должно соответствовать нормам (не менее 100 МОм на всю длину трассы) при измерительном напряжении не менее 300 В.

10.1.3. Длины регенерационных участков кабельной линии должна укладываться в значения, указанные в табл.1.

### **10.2. Подключение модем–мультиплексора.**

К модему через внешние соединители подключаются следующие цепи:

- − линии DSL;
- − приема (прм) и передачи (прд) стыков Е1, Ethernet, RS232;
- − аналоговые стыки плат E&M, FXS, FXO;
- − питания и внешней сигнализации аварии.

Внешние цепи подключаются на ответные части разъемов, входящие в комплект монтажных частей.

## **10.2.1. Монтаж цепей Е1, Ethernet.**

Монтаж выполняется многожильным двух или четырехпарным кабелем типа UTP категории 5 или другим аналогичным. На кабель монтируется специальными клещами вилка RJ–45. Нумерация контактов розетки – на рисунке.

Монтаж цепей Ethernet производится на разъемы **Eth1…Eth3, Eth–Ctrl.** Назначение контактов разъемов:

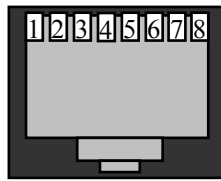

– передатчик Ethernet – контакты 1–2

– приемник Ethernet – контакты 3–6.

При подключении к сетевому оборудованию стыков **Eth1…Eth3**, **Eth–Ctrl,**  поддерживающих функцию Auto MDI/MDIX, можно использовать стандартные *прямой* или *перекрестный* патчкорды.

Монтаж цепей Е1 производится на разъемы **1Е1, 2Е1.** Назначение контактов разъемов **1Е1, 2Е1** – в таблице.

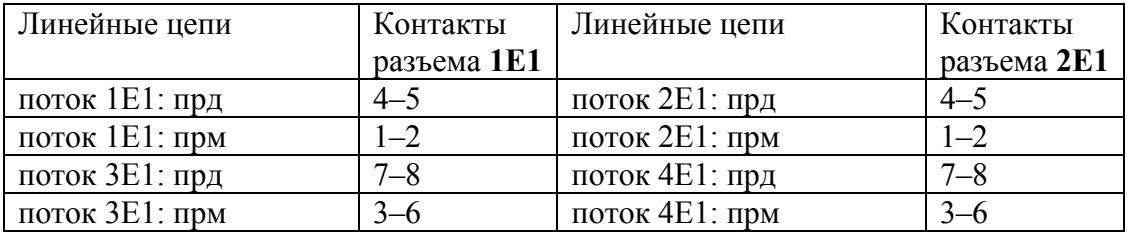

#### **10.2.2. Монтаж и грозозащита DSL–стыков модема.**

Внутристанционный монтаж цепей DSL к кабельному боксу выполняется многожильным экранированным двухпарным кабелем типа КМС−2В или другим аналогичным. На кабель монтируется вилка DB–9M в корпусе DP–9C. Распайка вилки DB–9M:

– DSL–линия А – контакты 1–6

– DSL–линия В – контакты 5–9

– экран кабеля – контакт 3.

#### **Примечание. Экран станционного кабеля должен быть заземлен с одной стороны.**

Для однопарного модема линия В не подключается.

В разрыв между станционным кабелем и вводом линейного кабеля (клеммами кабельного бокса) устанавливается модуль грозозащиты **MC04–MZ**.

Клеммы **Линия А** и **Линия В** модуля подключаются витыми парами к клеммам кабельного бокса – окончаниям линейного кабеля. К клеммам **Оборудование А** и **Оборудование В** модуля подключаются пары станционного кабеля – линейные стыки модема.

Концы проводов, подключаемые под клеммы модуля грозозащиты, следует залудить.

Крепление модуля грозозащиты **MC04–MZ** производится на чистой ровной поверхности с помощью двухстороннего скотча, приклеенного с тыльной стороны модуля. Перед установкой снять изолирующую пленку со второй стороны скотча.

Модуль грозозащиты должен быть надежно заземлен. Для заземления следует использовать провод сечением не менее 1 мм<sup>2</sup>, подключаемый к одной из двух клемм заземления модуля.

### **10.2.3. Подключение питания модема MC04–DSL2.bis–xxx–60V/RPS.**

Питание модемов MC04–DSL2.bis–xxx–60V/RPS осуществляется от станционной сети 48/60 В с заземленным плюсом.

Цепи питания 48/60 В монтируются на 2–х контактную розетку под винт: плюс – правый контакт, минус – левый контакт. Сечение проводов питания – не менее 0,5 мм 2 . После монтажа кабель питания подключается к разъему питания **Вход 48/60V** на задней панели модема.

При питании модема MC04–DSL2.bis–xxx–60V от сети ∼220 В в комплект поставки входит адаптер – преобразователь переменного напряжения ∼220 В в напряжение 48 В. Выход адаптера подключается к разъему питания **Вход 48/60V**.

### **10.2.4. Подключение питания модема MC04–DSL2.bis–xxx–RPD.**

Питание модемов MC04–DSL2.bis–xxx–RPD осуществляется или от источника ДП модема противоположной стороны или от сети переменного напряжения ∼220 В.

При дистанционном питании модема, принимаемое из линии напряжение ДП, коммутируется к разъему **300V** задней панели шнуром питания линии, установленным в положение **Line–300V**. Выходное напряжение преобразователя ДП в 48 В может коммутироваться джампером (см. рис. 5б) на внешний разъем питания модема, обозначенный как **Выход 48 В**, и может использоваться для питания внешнего оборудования, например, абонентского концентратора, радиорелейной станции.

При питании от сети ∼220 В на разъем **300V** подается сетевое напряжение ∼220 В. Шнур питания линии устанавливается в положение **Line**–**LP** (для линейного тракта без регенераторов) или в положение **Line–150k** (для линейного тракта с регенераторами).

**ВНИМАНИЕ**! **Не допускается подключать разъем питания модема MC04–DSL2.bis–xxx–RPD к внешнему источнику напряжения 48/60 В.** 

## **10.2.5. Подключение стыков плат FXS, FXO, E&M, E&M–6/4P.**

Монтаж выполняется с помощью симметричных пар кабеля UTP, который монтируется специальными клещами к вилке RJ–45. Вилка подключается к розетке платы. Соответствие пар кабеля и номеров контактов RJ–45: оранжевая пара – контакты 1–2, зеленая пара – контакты 3–6, синяя пара – контакты 4–5, коричневая пара – контакты 7–8.

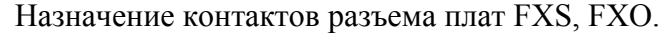

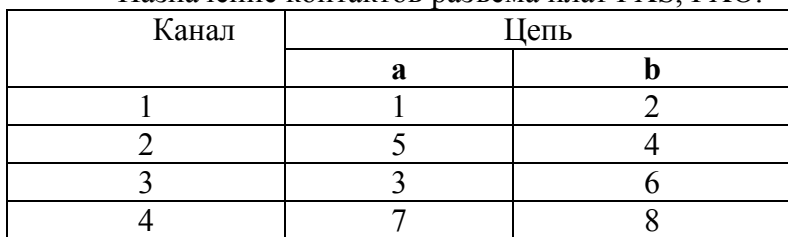

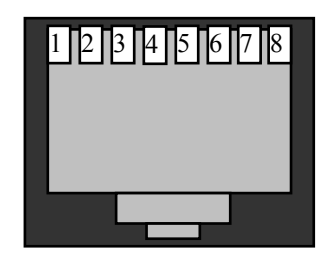

Нумерация контактов розетки RJ–45

#### Назначение контактов разъемов платы E&M

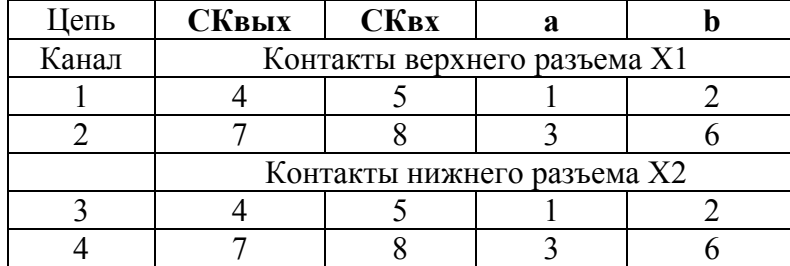

Назначение цепей платы E&M: – **СКвых и СКвх** – выход и вход сигнального канала платы;

– **ab** – вход/выход разговорного тракта

#### Назначение контактов разъемов платы E&M–6/4P

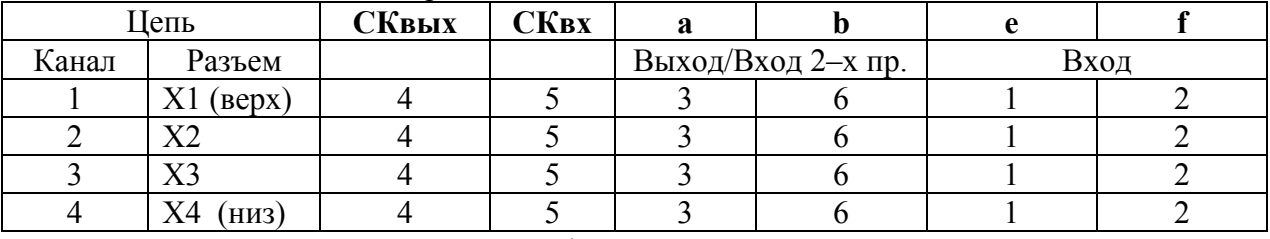

Назначение цепей платы E&M–6/4P:

− **СКвых и СКвх** – выход и вход сигнального канала платы;

− **ab** – вход/выход разговорного тракта в 2–х проводном режиме, выход в 4–х провод. режиме;

− **ef** – вход разговорного тракта в 4–х проводном режиме;

**Внимание!** Абонентские стыки плат FXS имеют **вторичную** ступень грозозащиты, включающую ограничители напряжения и позисторы, что обеспечивает защиту аппаратуры при прокладке абонентских линий в пределах одного здания. Для защиты абонентских стыков плат FXS от грозовых перенапряжений в условиях прокладки абонентских линий по открытой местности требуется обязательная установка устройств **первичной** грозозащиты, а именно магазинов защиты с трехэлектродными разрядниками на напряжение 230 В.

Выбор конкретного исполнения устройств первичной грозозащиты – на усмотрение эксплуатирующей организации.

#### **10.2.6. Цепь внешней сигнализации аварии.**

Аварийная сигнализация – нормально замкнутый контакт оптореле – выведена на разъем **ALR**. Нагрузка на контакт подключается через 2–х контактную розетку. Нагрузкой контакта оптореле не должна быть лампа накаливания.

#### **10.2.7. Заземление.**

**Модем должен быть обязательно заземлен.** Заземление модема производится через клемму заземления, расположенную на задней стенке, проводом сечением не менее 1 мм 2 .

#### **10.3. Установка регенераторов.**

При организации линейного тракта с односторонним ДП используются регенераторы с заводской установкой **транзита** ДП – MC04–хB.bis–T. При двухстороннем ДП последним в первой секции используется регенератор **конечный** MC04–хB.bis–K (см. рис. 10).

Регенератор подключается к клеммам (гнездам) кабельного ввода регенерационного пункта с помощью шнура регенератора, входящим в комплект поставки.

**Входные** линейные цепи регенератора, маркированные на клеммах «banana» как **вх.А** и **вх.В**, подключаются к линейному кабелю, уходящим в сторону модема LT. **Выходные** линейные цепи регенератора, маркированные как **вых.А** и **вых.В**, подключаются к линейному кабелю, уходящим в сторону модема NT.

## **10.3.1. Грозозащита регенератора.**

Грозозащита регенератора обеспечивается модулем грозозащиты **MC04–MZ**, встроенным в шнур регенератора.

Модуль грозозащиты и регенератор должны быть надежно заземлены. Для заземления следует использовать провод сечением не менее 1 мм 2 . Провода заземления подключаются к одной из двух клемм заземления модуля и под гайку на винт заземления регенератора.

Проконтролировать качество соединения экранов (оболочек) входного и выходного линейных кабелей и их заземления. Величина сопротивления соединения экранов и заземления не должна превышать 0,1 Ом.

**ВНИМАНИЕ**! **Линия связи с линейными регенераторами находится под напряжением до 400 В. При работе на линии следует принимать необходимые меры по технике безопасности.**

#### **10.3.2. Последовательность установки регенераторов.**

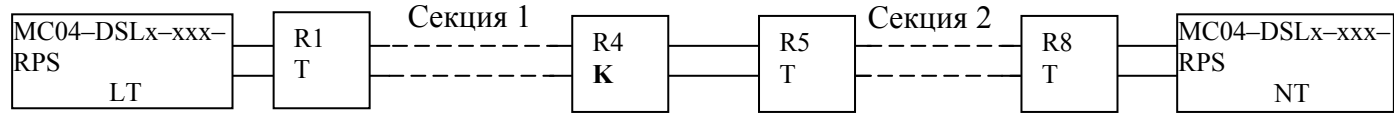

В первой секции (или при одностороннем ДП) регенераторы устанавливаются последовательно от LT–модема, начиная с транзитного R1 по конечный R5. После монтажа очередного регенератора проводится контроль прохождения и качество DSL–сигнала.

Для этого с регенерационного пункта дается разрешение на включение LT–модема MC04–DSL2.bis–xxx–RPS. После запуска источника подается напряжение ДП на регенераторы. Начинается процесс активации DSL–линий регенерационных участков. Длительность активации одного регенерационного участка не превышает 1 мин. С учетом того, что успешное завершение активации может происходить не с первой попытки, процесс активации всего линейного тракта может занимать несколько минут. По завершению активации персонал на станции с помощью системы мониторинга производит контроль состояния DSL–стыков регенераторов.

Во второй секции регенераторы могут устанавливаться в последовательности: a) прямой, начиная c регенератора R5 (следующего после конечного) по R8; b) обратной, начиная c регенератора R8 (от модема NT) по R5.

При прямой последовательности установки регенераторов второй секции отсутствует возможность контроля прохождения и качества DSL–сигнала после монтажа очередного регенератора. Правильность монтажа контролируется измерением по постоянному току сопротивлений шлейфов (сопротивление обмотки линейного трансформатора двухпарного регенератора примерно 4 Ом) и сопротивлений между полюсами ДП – сопротивление конечного регенератора со стороны второй секции ДП – 150 кОм.

При обратной последовательности установки регенераторов после монтажа очередного регенератора проводится контроль прохождения DSL–сигнала. Для этого с регенерационного пункта дается разрешение на включение станционного NT–модема MC04–DSL2.bis–xxx–RPS. После запуска источника подается напряжение ДП на регенераторы. Через 2 минуты после подачи напряжения ДП вновь установленный регенератор инициирует активацию DSL–линий на скорости 3\*64 кбит/с. По завершению активации персонал на станции с помощью системы мониторинга производит контроль прохождения через регенераторы DSL–сигнала на скорости 3\*64 кбит/с.

#### **10.3.3. Локализация неисправного регенерационного участка.**

Возможны три вида неисправностей в тракте: короткое замыкание, обрыв и пробой изоляции.

При **коротком замыкании** цепи дистанционного питания срабатывает защита источника ДП и он отключается. Участок, на котором произошло короткое замыкание, можно определить по величине сопротивления до участка с этой неисправностью. Для этого следует отключить линию от модема с источником ДП и измерить мультиметром (омметром) сопротивление кабеля со стороны питающей станции: для двухпарного тракта – сопротивление между парами, для однопарного – сопротивление между жилами пары. При отсутствии короткого замыкания

измеренное сопротивление будет составлять величины более 100 кОм. При коротком замыкании цепи ДП в кабеле или регенераторах измеренное сопротивление Rизм. будет менее 1 кОм. Номер закороченного регенерационного участка N вычисляется делением величины Rизм на расчетное сопротивление одного регенерационного участка *RL* .

 $R_{\iota} = \rho \cdot L$  – сопротивление двухпарного регенерационного участка, Ом

 $R_L = 2 \cdot \rho \cdot L$  – сопротивление однопарного регенерационного участка, Ом

 $\rho$  =16 Ом/км – погонное сопротивление жилы кабеля 1,2 мм

 $\rho$  =28 Ом/км – погонное сопротивление жилы кабеля 0,9 мм

*L* – длина регенерационного участка, км.

При **обрыве** кабеля второго или последующих регенерационных участков источник ДП не отключается. Система мониторинга отобразит активированные регенераторы до точки обрыва и локализует неисправный участок.

При **пробое изоляции** источник ДП обнаруживает утечку и индицирует ее лицевыми светодиодами **L+L–**. При снижении сопротивления изоляции до величины порядка 50 кОм и ниже ток утечки достигает порога срабатывания защиты 3–5 мА и источник ДП выключается. Повторный запуск ДП снова приведет к отключению. Регенераторы остаются без питания, система мониторинга обнаружит только один модем. Чтобы локализовать неисправность, нужно обеспечить питание регенераторов.

Для обеспечения питания регенераторов при наличии утечки более 3 мА нужно отключить (блокировать) защиту от утечек. Отключение защиты производится установкой сдвигового переключателя ⊥**–IL** модема с источником ДП в правое положение **IL.** 

При установке блокировки защита от утечки не срабатывает и на регенераторы поступает напряжение ДП. Регенераторы активируются и их можно наблюдать по системе мониторинга. На регенерационном участке, на котором произошел пробой изоляции, может наблюдаться повышенный поток ошибок, что позволяет локализовать (обнаружить) этот участок. После устранения утечки включить защиту – установить переключатель в левое положение ⊥**.** 

## 11. ЗАДАНИЕ РЕЖИМОВ И НАСТРОЙКА АППАРАТУРЫ.

Аппаратура обеспечивает передачу данных от сетевых интерфейсов по одной или двум DSL-линиям (парам), обозначаемые далее как линии А и В. По каждой DSL-линии передается от 3 до 239 каналов данных со скоростью 64 кбит/с, обозначаемые далее как В-каналы. По В-каналам передаются данные интерфейсов E1, Ethernet и голосовых стыков.

В системе передачи, включающей два конечных модема, один модем является ведущим по DSL стыку и задает скорость передачи, другой ведомым. Ведущий модем (стык) обозначается LT, ведомый - NT. В системе передачи с регенераторами входной DSL стык регенератора, подключенный через входную линию к велушей стороне - модему LT, является веломым NT. Соответственно, выходной стык регенератора, подключенный через выходную линию к ведомой стороне - модему NT, является ведущим LT.

Задание (установка) режимов работы стыков и их кросс-соединений производится двумя способами - аппаратным или программным. Устанавливаются следущие режимы:

- тип модема по DSL- ведущий LT/ведомый NT (задается только переключателем MODE);
- скорость передачи по DSL-линиям и линейный код (задается программно и аппаратно);  $\equiv$
- коммутация канальных интервалов (задается только программно);  $\frac{1}{2}$
- выключение портов (задается только программно);  $\equiv$
- установки по стыку E1 (задается только программно):

структурированный(G.704)/неструктурированный поток

линейный код HDB3 / AMI

режим тактовой синхронизации 2048 кбит/с - ведущий / ведомый

прозрачная передача КИО

включение функции контроля по CRC4.

В велушем режиме передатчик стыка E1 тактируется от *приемника DSL* или от **внутреннего генератора**, в ведомом – от принимаемого сигнала E1.

#### 11.1. Аппаратный способ управления.

Аппаратный способ реализуется с помощью расположенного на лицевой панели поворотного переключателя МОDE и переключателя Т-М.

## 11.1.1. Переключатель МОDE

Основная функция переключателя **MODE** - задание режима LT/NT модема. При установке переключателя в положение 0 модем устанавливается в ведомый режим NT. Установка переключателя МОDE в положение 1, 2... Г переводит модем в ведущий режим LT и задает скорость передачи в DSL-линиях согласно табл. 5. Ведомый модем NT и регенераторы подстраиваются под скорость ведущего модема. Линейный код устанавливается в зависимости от выбранной скорости: для числа В-каналов 3...60 - ТС РАМ16, для 61...88 - ТС РАМ32.

При аппаратном способе управления установка переключателя МОDE задает режим синхронизации стыка 1E1: в положение  $0$  – велуший, в положение 1, 2...  $F$  – веломый.

Признак аппаратного способа управления индицируется зеленым индикатором МОDE. При переходе на программное управление и изменении аппаратной конфигурации индикатор гаснет. Из программного способа управления модем может быть введен в режим аппаратного управления при помощи команды Активизировать настройки по умолчанию.

| Положение <b>MODE</b><br>(модем LT)   |    |    |              |    |    |    | $\overline{ }$ | 8  |     | A   |     |     |                  |     | F   |
|---------------------------------------|----|----|--------------|----|----|----|----------------|----|-----|-----|-----|-----|------------------|-----|-----|
| Число В-каналов в<br>каждой DSL-линии | 8  |    | $20^{\circ}$ | 24 | 28 | 32 | 40             | 48 | 52. | 56  | 60  | 64  | 70               | 80  | 88  |
| Число В-каналов по<br>двум DSL-линиям | 16 | 32 | 40           | 48 | 56 | 64 | 80             | 96 | 104 | 112 | 120 | 128 | $\overline{140}$ | 160 | 176 |

Таблица 5. Аппаратное залание скорости передачи по DSL-линиям.

## **11.1.2. Переключатель T−M**

Переключатель **Т–М** лицевой панели задает два варианта распределения каналов потоков Е1/MX и данных Ethernet по DSL–линиям А и В.

В режиме **Т**, когда переключатель находится в левом положении, по паре А передаются каналы Е1/MX. Пара В полностью занимается трафиком Ethernet.

В режиме **М**, когда переключатель находится в правом положении, каналы потоков Е1/MX передаются по парам А и В, причем каналы 0…15 потоков Е1 передаются по паре А, каналы 16…31 – по паре В и т.п. Трафик Ethernet передается равномерно с побайтовым разделением по обеим DSL парам в DSL-каналах свободных от Е1.

**Внимание.** При аппаратном способе управления переключатели Т–М модемов LT и NT должны находиться в одинаковых положениях. При работе с однопарными модемами переключатели модемов LT и NT должны находиться в положении Т.

**Внимание.** При аппаратном способе управления в связи с жесткой привязкой тактовой синхронизации стык Е1 модема LT должен подключаться к ведущему стыку Е1 внешнего оборудования, стык Е1 модема NT – к ведомому стыку внешнего оборудования.

**Внимание.** При первых включениях аппаратуры рекомендуется использовать заводские установки конфигурации (настройки по умолчанию), т.е. использовать аппаратный способ управления с помощью переключателей MODE и T–M. При этом программу мониторинга **MC04– DSL Monitor** использовать только как инструмент чтения настроек по умолчанию при разных положениях переключателей MODE и T–M. После приобретения навыков работы с программой **MC04–DSL Monitor** как инструмента чтения можно переходить к программным настройкам с более гибкой под конкретную задачу коммутацией каналов E1, Ethernet, DSL.

#### **11.1.3. Конфигурация (настройки) по умолчанию.**

При аппаратном способе управления распределение данных от интерфейсов E1, Ethernet, DSL и голосовых каналов в зависимости от аппаратного исполнения модема и положения переключателя **MODE** жестко заданы и приведены ниже. Настройки по умолчанию загружаются из энергонезависимой памяти в соответствии со своим аппаратным исполнением 1…28 по табл. 4.

В настройках по умолчанию порты Е1 настраиваются в один режим, кроме исключений \*:

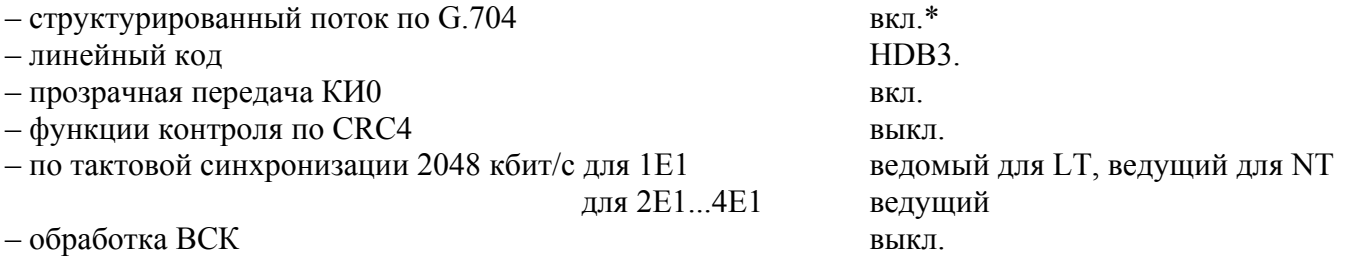

\* см. ниже отличия для некоторых исполнений.

**Исполнение 1-2. MC04–DSL2–xEth: Режим М.** Все В-каналы DSL-линий А и В заполняются данными от порта Ethernet установленного в слот С, а порт Ethernet в слоте А2, если установлен, блокируется.

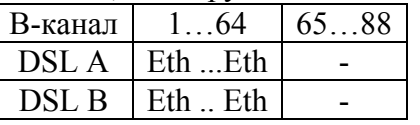

Максимальная скорость Ethernet составляет 8192 кбит/c и может быть задана при помощи поворотного переключателя **MODE**. При установке скорости меньше чем 64\*64 кбит/c соответствующие каналы не передаются и заменяются при передаче потоком единиц.

**Исполнение 1-2. MC04–DSL2–хEth: Режим Т.** Все В-каналы DSL-линии В заполняются данными от порта Ethernet установленного в слот С, а порт Ethernet в слоте А2, если установлен, блокируется.

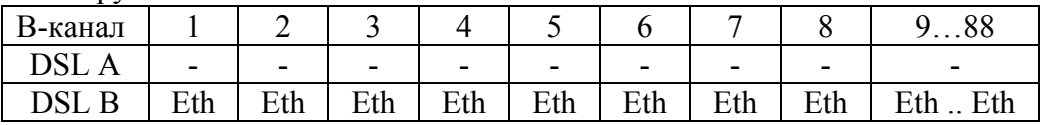

Максимальная скорость Ethernet составляет 5632 кбит/c и может быть задана при помощи поворотного переключателя **MODE**. При установке скорости меньше чем 88\*64 кбит/c соответствующие каналы не передаются и заменяются при передаче потоком единиц.

**Исполнение 1-3. MC04–DSL2–(хEth)-FXO/FXS/E&M: Режим М.** К первому В–каналу DSL-линии А подключен ЦС (МХ0), к первому В–каналу DSL-линии В − ВСК (МХ16). Далее Вканалы заполняются каналами плат КО. В-каналы DSL-линий А и В с 17 по 80 заполняются данными порта Ethernet, установленного в слот С. Если порт Ethernet в слот С не установлен, эти каналы незадействованы. Порт Ethernet в слоте А2, если установлен, блокируется.

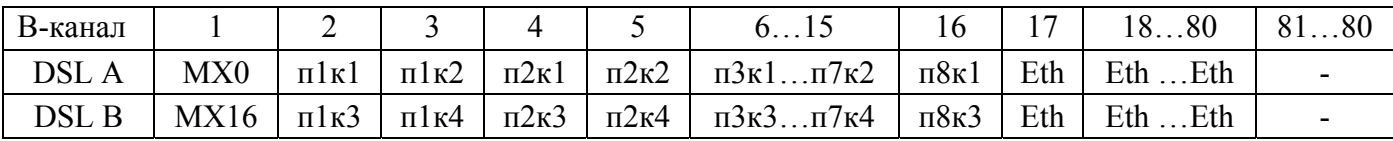

Количество В-каналов DSL-линии А и В задается переключателем **MODE**. При установке скорости меньше чем 80\*64 кбит/c соответствующие каналы не передаются и заменяются при передаче потоком единиц. Максимальная скорость Ethernet составляет 8192 кбит/c.

**Исполнение 1-3. MC04–DSL2–(хEth)-FXO/FXS/E&M: Режим Т.** К первому В–каналу DSL-линии А подключен ЦС (МХ0), ко второму − ВСК (МХ16). Далее В-каналы DSL-линии А заполняются каналами плат КО. Все В-каналы DSL-линии В заполняются данными порта Ethernet, установленного в слот С. Если порт Ethernet в слот С не установлен, DSL-линия В остается незадействованной. Порт Ethernet в слоте А2, если установлен, блокируется.

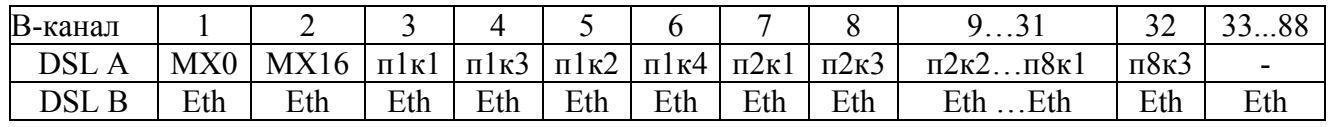

Количество В-каналов DSL-линии А и В задается переключателем **MODE**. При установке скорости меньше чем 88\*64 кбит/c соответствующие каналы не передаются и заменяются при передаче потоком единиц. Максимальная скорость Ethernet составляет 5632 кбит/c.

**Исполнение 4-6. MC04–DSL2–1Е1/(xEth): Режим М.** С 1 по 16 В-каналы DSL-линий А и В заполняются канальными интервалами порта 1E1. В-каналы DSL-линий А и В с 17 по 80 заполняются данными порта Ethernet установленного в слот С. Если порт Ethernet в слот С не установлен, эти каналы незадействованы. Порт Ethernet в слоте А2, если установлен, блокируется.

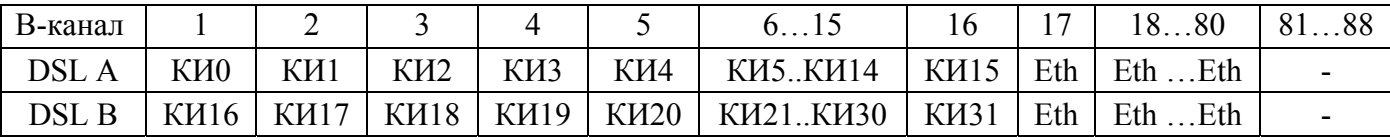

Количество В-каналов DSL-линии А и В задается переключателем MODE. При установке скорости меньше чем 80\*64 кбит/c соответствующие каналы не передаются и заменяются при передаче потоком единиц. Максимальная скорость Ethernet составляет 8192 кбит/c.

**Исполнение 4-6. MC04–DSL2–1Е1/(xEth): Режим Т.** В-каналы DSL-линий А с 1 по 32 заполняются канальными интервалами порта 1E1. К первому В–каналу DSL-линии А подключен КИ0, ко второму − КИ16. Далее В-каналы заполняются ТЧ каналами потока Е1 с чередованием. Все В-каналы DSL-линии В заполняются данными порта Ethernet, установленного в слот С. Если порт Ethernet в слот С не установлен, DSL-линия В остается незадействованной. Порт Ethernet в слоте А2, если установлен, блокируется.

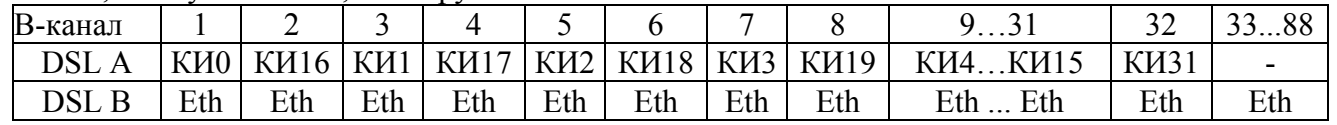

Количество В-каналов DSL-линии А и В задается переключателем **MODE**. При установке скорости меньше чем 88\*64 кбит/c соответствующие каналы не передаются и заменяются при передаче потоком единиц. Максимальная скорость Ethernet составляет 5632 кбит/c.

**Исполнение 4-6. MC04–DSL2–1Е1/(xEth)-FXO/FXS/E&M: Режим М.** В-каналы DSLлиний А и В с 1 по 16 заполняются канальными интервалами порта 1E1. К 17 В–каналу DSLлинии А подключен ЦС (МХ0), к 17 В–каналу DSL-линии В – ВСК (МХ16). Далее В-каналы заполняются каналами плат КО. В-каналы DSL-линий А и В с 33 по 88 заполняются данными порта Ethernet, установленного в слот С. Если порт Ethernet в слот С не установлен, эти каналы незадействованы. Порт Ethernet в слоте А2, если установлен, блокируется.

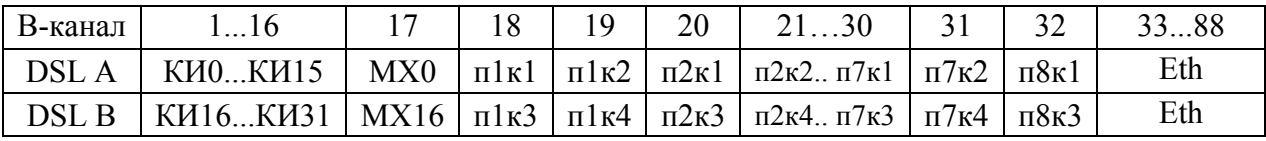

Количество В-каналов DSL-линии А и В задается переключателем **MODE**. При установке скорости меньше чем 88\*64 кбит/c соответствующие каналы не передаются и заменяются при передаче потоком единиц. Максимальная скорость Ethernet составляет 7168 кбит/c.

**Исполнение 4-6. MC04–DSL2–1Е1/(xEth)-FXO/FXS/E&M: Режим Т.** В-каналы DSLлиний А с 1 по 32 заполняются канальными интервалами порта 1E1. К первому В–каналу DSLлинии А подключен КИ0, ко второму – КИ16. Далее В-каналы заполняются ТЧ каналами потока Е1 с чередованием. К 33 В–каналу DSL-линии А подключен ЦС (МХ0), к 34 В–каналу DSL-линии  $A - BCK (MX16)$ .

Далее В-каналы заполняются каналами плат КО. Все В-каналы DSL-линии В заполняются данными порта Ethernet, установленного в слот С. Если порт Ethernet в слот С не установлен, DSLлиния В остается незадействованной. Порт Ethernet в слоте А2, если установлен, блокируется.

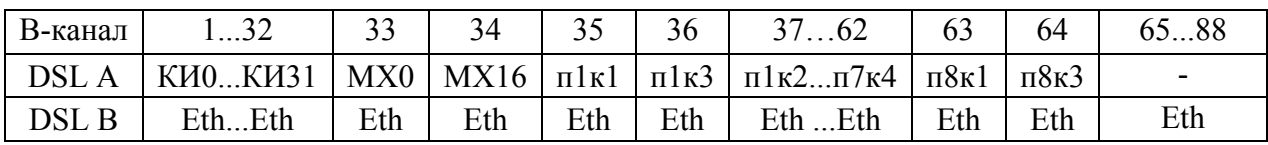

Количество В-каналов DSL-линии А и В задается переключателем **MODE**. При установке скорости меньше чем 88\*64 кбит/c соответствующие каналы не передаются и заменяются при передаче потоком единиц. Максимальная скорость Ethernet составляет 5632 кбит/c.

**Исполнение 7-8. MC04–DSL2–2Е1/(1Eth): Режим М.** В-каналы DSL-линий А и В с 1 по 16 заполняются канальными интервалами порта 1E1. В-каналы DSL-линий А и В с 17 по 32 заполняются канальными интервалами порта 2E1. В-каналы DSL-линий А и В с 33 по 88 заполняются данными порта Ethernet, установленного в слот С. Если порт Ethernet в слот С не установлен, эти каналы незадействованы.

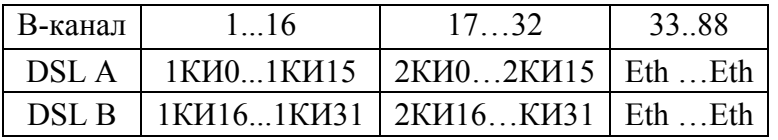

Количество В-каналов DSL-линии А и В задается переключателем MODE. При установке скорости меньше чем 88\*64 кбит/c соответствующие каналы не передаются и заменяются при передаче потоком единиц. Максимальная скорость Ethernet составляет 7168 кбит/c.

**Исполнение 7-8. MC04–DSL2–2Е1/(1Eth): Режим Т.** В-каналы DSL-линий А с 1 по 32 заполняются канальными интервалами порта 1E1. К первому В–каналу DSL-линии А подключен КИ0, ко второму − КИ16. Далее В-каналы заполняются ТЧ каналами потока 1Е1 с чередованием. В-каналы DSL-линий А с 33 по 64 заполняются канальными интервалами порта 2E1. К первому В– каналу DSL-линии А подключен КИ0 (ЦС), ко второму - КИ16 (ВСК). Далее В-каналы заполняются ТЧ каналами потока 2Е1 с чередованием. Все В-каналы DSL-линии В заполняются данными порта Ethernet, установленного в слот С. Если порт Ethernet в слот С не установлен, DSLлиния В остается незадействованной.

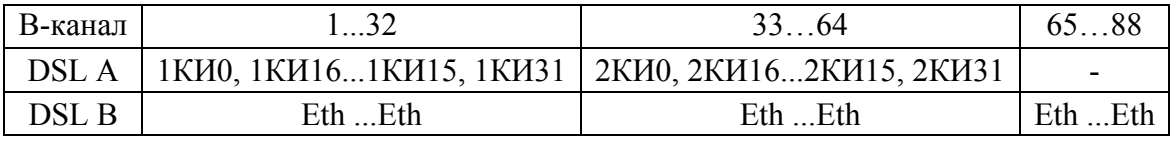

Количество В-каналов DSL-линии А и В задается переключателем **MODE**. При установке скорости меньше чем 88\*64 кбит/c соответствующие каналы не передаются и заменяются при передаче потоком единиц. Максимальная скорость Ethernet составляет 5632 кбит/c.

**Исполнение 7-8. MC04–DSL2–2Е1/(1Eth)-FXO/FXS/E&M: Режим М.** В-каналы DSLлиний А и В с 1 по 16 заполняются канальными интервалами порта 1E1. В-каналы DSL-линий А и В с 17 по 32 заполняются канальными интервалами порта 2E1. К 33 В–каналу DSL-линии А подключен ЦС (МХ0), к 33 В–каналу DSL-линии В − ВСК (МХ16). Далее В-каналы заполняются каналами плат КО. В-каналы DSL-линий А и В с 49 по 88 заполняются данными порта Ethernet, установленного в слот С. Если порт Ethernet в слот С не установлен, эти каналы незадействованы.

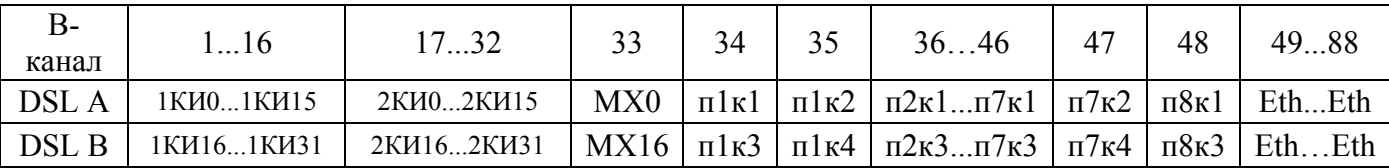

Количество В-каналов DSL-линии А и В задается переключателем MODE. При установке скорости меньше чем 88\*64 кбит/c соответствующие каналы не передаются и заменяются при передаче потоком единиц. Максимальная скорость Ethernet составляет 5120 кбит/c.

**Исполнение 7-8. MC04–DSL2–2Е1/(1Eth)-FXO/FXS/E&M: Режим Т.** В-каналы DSLлиний А с 1 по 32 заполняются канальными интервалами порта 1E1. К первому В–каналу DSLлинии А подключен КИ0 (ЦС), ко второму - КИ16 (ВСК). Далее В-каналы заполняются ТЧ каналами потока 1Е1 с чередованием. В-каналы DSL-линии А с 33 по 64 заполняются канальными интервалами порта 2E1. К 33 В–каналу DSL-линии А подключен КИ0 (ЦС), к 34 − КИ16 (ВСК). Далее В-каналы заполняются ТЧ каналами потока 2Е1 с чередованием. К 65 В–каналу DSL-линии А подключен ЦС (МХ0), к 66 В–каналу DSL-линии А − ВСК (МХ16). Далее В-каналы заполняются каналами плат КО. Все В-каналы DSL-линии В заполняются данными порта Ethernet, установленного в слот С. Если порт Ethernet в слот С не установлен, DSL-линия В остается незадействованной.

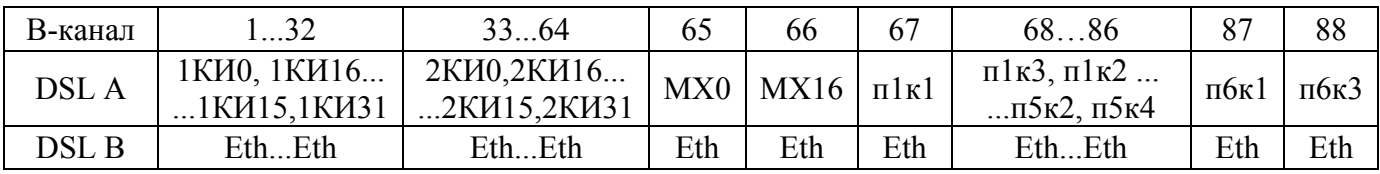

Количество В-каналов DSL-линии А и В задается переключателем **MODE**. Даже при установке скорости 88\* 64 кбит/c каналы седьмой и восьмой платы КО и каналы 2, 4 шестой платы КО не передаются. При установке скорости меньше чем 88\*64 кбит/c соответствующие каналы не передаются и заменяются при передаче потоком единиц. Максимальная скорость Ethernet составляет 5632 кбит/c.

**Исполнение 9-10. MC04–DSL2–4Е1/(1Eth -FXO/FXS/E&M): Режим М.** В-каналы DSLлиний А и В с 1 по 64 заполняются канальными интервалами портов 1E1...4Е1 соответственно таблицы. В-каналы DSL-линий А и В с 65 по 88 заполняются данными порта Ethernet установленного в слот С. Если порт Ethernet в слот С не установлен, эти каналы незадействованы. Порт мультиплексора плат КО блокирован.

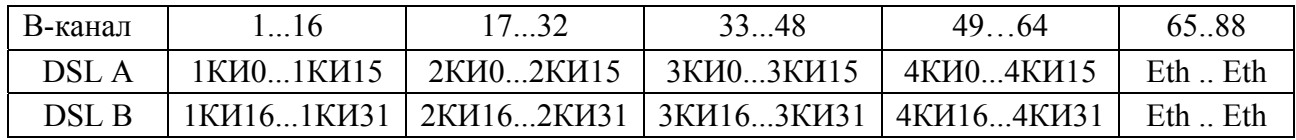

Количество В-каналов DSL-линии А и В задается переключателем MODE. При установке скорости меньше чем 88\*64 кбит/c соответствующие каналы не передаются и заменяются при передаче потоком единиц. Максимальная скорость Ethernet составляет 3072 кбит/c.

**Исполнение 9-10. MC04–DSL2–4Е1/(1Eth-FXO/FXS/E&M): Режим Т.** В-каналы DSLлинии А с 1 по 88 заполняются канальными интервалами портов 1E1...3Е1. Все В-каналы DSLлинии В заполняются данными порта Ethernet, установленного в слот С. Если порт Ethernet в слот С не установлен, DSL-линия В остается незадействованной. Порт мультиплексора плат КО блокирован.

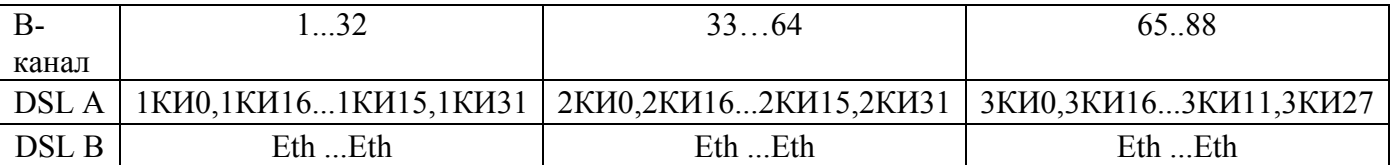

Количество В-каналов DSL-линии А и В задается переключателем **MODE**. При установке максимальной скорости 88\*64 кбит/с каналы четвертого Е1 и каналы КИ12...КИ15, КИ28...КИ31 третьего Е1 не передаются. При установке скорости меньше чем 88\*64 кбит/c соответствующие каналы не передаются и заменяются при передаче потоком единиц. Максимальная скорость Ethernet составляет 5632 кбит/c.

**Исполнение 11-17. MC04–DSL0–хЕ1/(xEth)–FXO/FXS/E&M: Режим М и T.**  Установленные порты Ethernet и порт 4Е1 блокируется. Порты 2Е1 и 3Е1, если установлены, включаются в режим заворота по всем каналам. Канальные интервалы потока 1Е1 заполняются каналами плат канальных окончаний следующим образом:

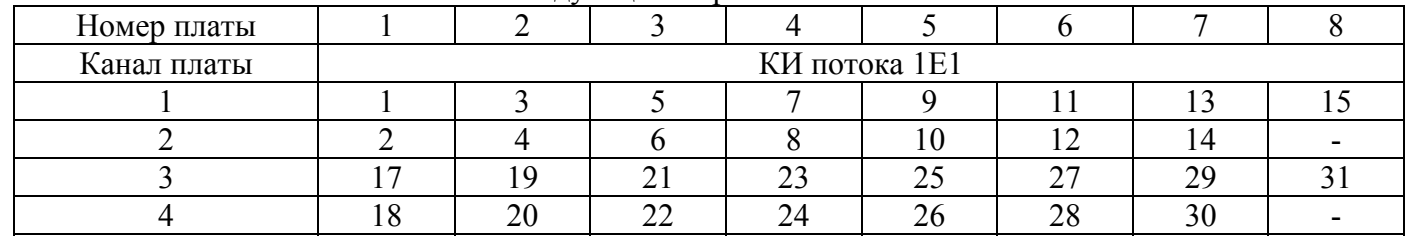

Для порта 1Е1 установка **обработка ВСК** включена.

**Исполнение 12-13. MC04–DSL0–1Е1/хEth: Режим М и T.** Каналы 1Е1 заполняются данными от порта Ethernet – режим конвертора Е1–Eth. Порт Ethernet в слоте С, если установлен, блокируется.

Для порта 1Е1 установка **структурированный поток по G.704** выключен.

**Исполнение 14-15. MC04–DSL0–2Е1/(1Eth): Режим М и T.** Канальные интервалы потока 1Е1 прозрачно подключены одноименно к канальным интервалам потока 2Е1 (режим регенератора Е1). Порт Ethernet в слоте С, если установлен, блокируется.

**Исполнение 16-17. MC04–DSL0–4Е1/(1Eth): Режим М и T.** Все порты Е1 включаются в режим заворота по всем каналам. Порт Ethernet в слоте С, если установлен, блокируется.

#### **Исполнение 18-24. MC04–DSL2–хЕ15/(Е1)/(xEth): Режим М.**

В настройках по умолчанию для исполнений 18…24 порты 1Е15 настраиваются в один режим: линейный код – ОМС (NRZ)

по тактовой синхронизации 2048 кбит/с для 1Е15 – ведомый для LT, ведущий для NT.

В-каналы DSL-линий А и В с 1 по 8 заполняются канальными интервалами порта 1E15. В-каналы DSL-линий А и В с 9 по72 заполняются данными порта Ethernet, установленного в слот С. Если порт Ethernet в слот С не установлен, эти каналы незадействованы. Порт Ethernet или 2E15 или 2Е1 в слоте А2, если установлен, блокируется.

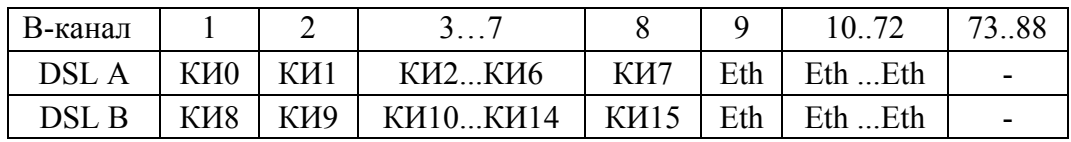

Количество В-каналов DSL-линии А и В задается переключателем MODE. При установке скорости меньше чем 72\*64 кбит/c соответствующие каналы не передаются и заменяются при передаче потоком единиц. Максимальная скорость Ethernet составляет 8192 кбит/c.

**Исполнение 18-24. MC04–DSL2–хЕ15/(Е1)/(xEth): Режим Т.** В-каналы DSL-линий А с 1 по 16 заполняются канальными интервалами порта 1E15. Все В-каналы DSL-линии В заполняются данными порта Ethernet, установленного в слот С. Если порт Ethernet в слот С не установлен, DSLлиния В остается незадействованной. Порт Ethernet или 2E15 или 2Е1 в слоте А2, если установлен, блокируется.

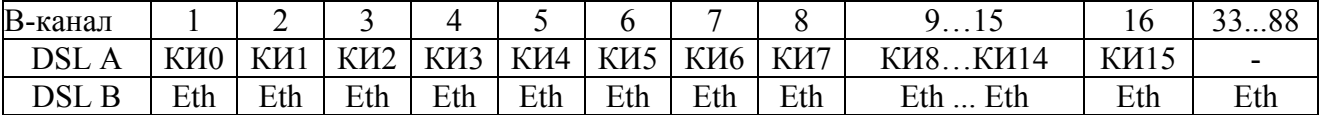

Количество В-каналов DSL-линии А и В задается переключателем **MODE**. При установке скорости меньше чем 88\*64 кбит/c соответствующие каналы не передаются и заменяются при передаче потоком единиц. Максимальная скорость Ethernet составляет 5632 кбит/c.

**Исполнение 18-24. MC04–DSL2–хЕ15/(Е1)/(xEth)-FXO/FXS/E&M: Режим М.** В-каналы DSL-линий А и В с 1 по 8 заполняются канальными интервалами порта 1E15. К 9 В–каналу DSLлинии А подключен ЦС (МХ0), к 9 В–каналу DSL-линии В – ВСК (МХ16). Далее В-каналы заполняются каналами плат КО. В-каналы DSL-линий А и В с 25 по 88 заполняются данными порта Ethernet, установленного в слот С. Если порт Ethernet в слот С не установлен, эти каналы незадействованы. Порт Ethernet или 2E15 или 2Е1 в слоте А2, если установлен, блокируется.

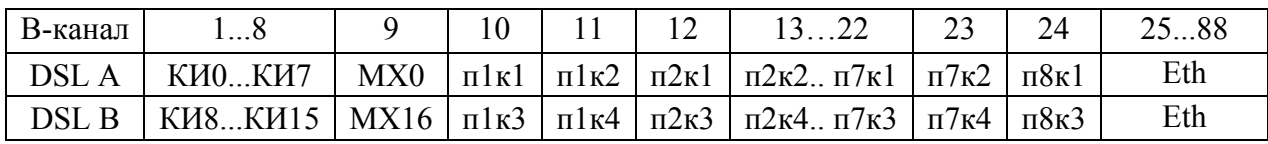

Количество В-каналов DSL-линии А и В задается переключателем **MODE**. При установке скорости меньше чем 88\*64 кбит/c соответствующие каналы не передаются и заменяются при передаче потоком единиц. Максимальная скорость Ethernet составляет 8192 кбит/c.

**Исполнение 18-24. MC04–DSL2–хЕ15/(Е1)/(xEth)-FXO/FXS/E&M: Режим Т.** В-каналы DSL-линий А с 1 по 16 заполняются канальными интервалами порта 1E15. К 17 В–каналу DSLлинии А подключен ЦС (МХ0), к 18 В–каналу DSL-линии А – ВСК (МХ16). Далее В-каналы заполняются каналами плат КО. Все В-каналы DSL-линии В заполняются данными порта Ethernet, установленного в слот С. Если порт Ethernet в слот С не установлен, DSL-линия В остается незадействованной. Порт Ethernet или 2E15 или 2Е1 в слоте А2, если установлен, блокируется.

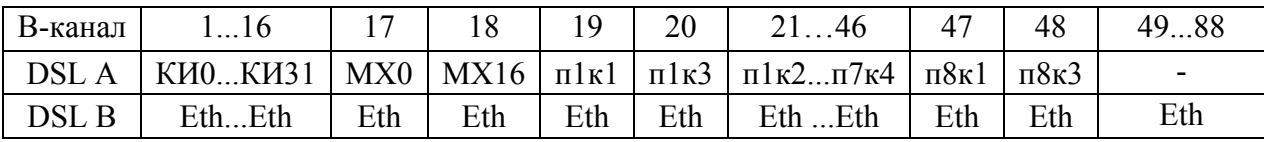

Количество В-каналов DSL-линии А и В задается переключателем **MODE**. При установке скорости меньше чем 88\*64 кбит/c соответствующие каналы не передаются и заменяются при передаче потоком единиц. Максимальная скорость Ethernet составляет 5632 кбит/c.

**Исполнение 25-28. MC04–DSL0–Е15/Е1/(1Eth-FXO/FXS/E&M): Режим М и T.**  Канальные интервалы потока Е15 подключены к каналам потока Е1 с КИ1 по КИ16. КИ17...КИ31 в потоке Е1 незадействованы. Порт Ethernet в слоте С, если установлен, блокируется. Порт мультиплексора плат КО блокирован.

Для порта 1Е1 установка **прозрачная передача КИ0** выключена, **формирование ЦС** включена. Порты E15 настраиваются в следующий режим:

линейный код <sup>–</sup> ОМС (NRZ)

по тактовой синхронизации 2048 кбит/с для 1Е15 – ведомый для LT, ведущий для NT.

### 11.2. Программный способ управления.

Программное управление осуществляется с помощью программы управления и мониторинга через компьютер, подключаемый к разъему RS-232, или через локальную сеть. Программный способ реализует гибкое и в полном, перечисленном выше, объеме управление. Разрешение программного режима осуществляется установкой флажка Разрешить программную конфигурацию. Далее при программном способе конфигурирования руководствоваться методикой данной в справке системы программного управления и мониторинга. Особые программные установки общего порядка следующие:

1. Приоритет DSL линии А. Каналы пользовательских интерфейсов, подключенные к линии DSL A, имеют более высокий приоритет по отношению к каналам, подключенным к линии DSL В. При аварии линии DSL А каналы пользовательских интерфейсов, подключенные к линии DSL A, автоматически переключаются в линию DSL В и будут транспортироваться через линию DSL В до момента восстановления связи в линии DSL А. По умолчанию **Приоритет DSL линии** А установлен, при снятии флажка приоритет снимается. Установки приоритета должны быть одинаковыми на ближнем и дальнем модемах.

2. Совместимость с модемами MC04-DSL.bis с программными версиями 1...4. В программной конфигурации имеется возможность установить флажок Eth V4, который позволит работать Ethernet каналу при стыковке с модемами с программными версиями 1...4. В остальных случаях рекомендуется этот флажок не устанавливать.

3. Сохранение Ethernet трафика при аварии в одной из линий DSL. Функция позволяет сохранять часть трафика, если одна из DSL линий находится в аварии. В некоторых конфигурациях данная функция может не работать, если флажок Eth V4 установлен.

4. Маскирование аварий. При программном управлении имеется возможность замаскировать аварии по каждому порту индивидуально. При установке флажка маскирования авария порта не вызывает замыкания релейного сигнала аварии и в программе мониторинга порт отображается как не аварийный, но индикатор соответствующего порта при этом будет показывать реальное состояние. В настройках по умолчанию авария потеря сигнала Ethernet - link down замаскирована.

#### 11.3. Кросс-коммутация каналов.

Модем содержит встроенный кросс-коммутатор, который обеспечивает произвольное дуплексное кроссовое соединение 64 кбит/с каналов и их сигнальных каналов в пределах следующих потоков:

- двух DSL, четырех E1, Ethernet (вариант А) или

- двух DSL, трех E1, Ethernet и мультиплексора плат  $KO$  (вариант A) или

- двух DSL, одного E1, двух Ethernet и мультиплексора плат KO (вариант B).

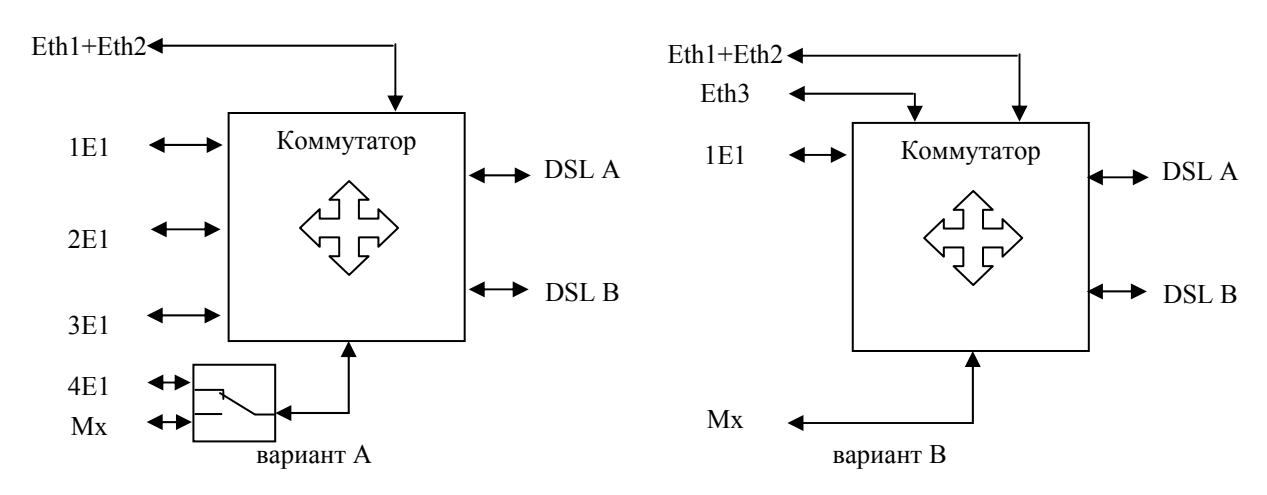

Кросс-коммутатор позволяет реализовать схемы с вставкой/выделением каналов, дробление потока на два направления и т.п. Коммутация каналов выполняется в окне Таблица коммутации каналов программы мониторинга. При выполнении коммутации каналов есть некоторые ограничения:

- 1. Количество доступных к коммутации каналов DSL-линии ограничено и может иметь значение от 3 до 88 каналов (зависит от выбранной линейной скорости DSL-линии);
- 2. Количество подключенных каналов к Ethernet порту не может быть более: 128 (8192 кбит/с) - при работе по двум DSL-линиям; 88 (5632 кбит/с) - при работе по одной DSL-линии; 32 (2048 кбит/с) - при подключении к потоку Е1. Количество каналов подключенных к Ethernet потоку на обеих сторонах организованного моста, должно быть строго одинаковым;
- 3. Коммутация между Ethernet-портом, установленном на место С платы М, и Ethernetпортом, установленном на место А2, невозможна;
- 4. При включении функции Обработка ВСК формируется вылеленный сигнальный канал (ВСК), который становится недоступным для коммутации;
- 5. Коммутация потока E15 возможно только полным потоком, т.е. все каналы КИ0...КИ15 для передачи через DSL стыки или стык E1 должны быть подключены.

Коммутация ТЧ каналов может быть выполнена с коммутацией своего сигнального канала, если включена функция Обработка ВСК. Данная функция позволяет организовать схемы с лроблением одного потока E1 на два направления с передачей через DSL стыки или одного потока Е1 на 3 дробных потока Е1. Включение функции Обработка ВСК позволяет коммутировать биты СУВа и СУВЬ вместе с коммутацией ТЧ канала (при этом биты с и d всегда устанавливаются в состояние  $c = 0$  и  $d = 1$ ). При выключенной функции Обработка ВСК КИ16 данного потока выключается из кросс-коммутации ВСК и может быть подключен как обычный канал ТЧ. Формирование ВСК может производиться одновременно по 8 цифровым потокам, а именно по каждому из четырех потоков E1 и по два ВСК внутри каждого потока DSL. В каждой DSL-линии может формироваться до двух ВСК, для этого нужно установить флажок Обработка ВСК на соответствующий поток DSLA 1, DSLA 2, DSLB 1 и DSLB 2. Количество канальных интервалов в DSL линиях, охваченных функцией Обработка ВСК для каждого флажка равно 30. В DSL линиях канал, включенный в обработку ВСК, автоматически помечается в окне Таблица коммутации каналов значком  $\sqrt{ }$ .

Установка флажка Формирование ЦС по G.704 в DSL потоках позволяет формировать в В-канале DSL-линии структуру потока E1. Данная функция позволяет организовать схемы с дроблением одного потока E1 на два направления с передачей через DSL стыки и т.п.

При снятии флажка Структурированный поток (G.704) на стыке Е1 отключается схема слежения цикловой синхронизации на приеме и формирование цикловой синхронизации на передаче. При этом автоматически маскируется авария цикловой синхронизации LOF и канал КИО может быть использован для передачи данных (пример-конвертор E1-Eth).

При установленном флажке Структурированный поток (G.704) схема слежения цикловой синхронизации на приеме включена, а формирование цикловой синхронизации (ЦС) на передачу зависит от установки флажка Прозрачная передача КИ0/Формирование ЦС по G.704.

Установка флажка Прозрачная передача КИО (флажок Формирование ЦС по G.704 снимается) по стыку E1 отключает формирование циклового синхросигнала по данному стыку E1 и, поэтому требуется коммутация КИО между потоками. Эта функция дает возможность прозрачно передавать национальные биты Sa. Если флажок Прозрачная передача КИ0 снят, по данному порту на передачу формируется собственный синхросигнал (флажок Формирование ЦС по G.704 устанавливается), а национальные биты устанавливаются в состояние  $Sa = 1$ .

## 11.4. Синхронизация.

#### Модем и модем-мультиплексор с DSL стыком.

В модемах и модем-мультиплексорах все внутренние узлы тактируются от одного источника синхронизации. Источником синхронизации может быть: приемник порта (1E1, DSLA, DSLB) или внутренний генератор. Выбор источника синхронизации осуществляется с помощью опции ведущий/ведомый E1 в случае работы с E1, а в других случаях выбор осуществляется порта E1 в режим ведомый означает, что выбрана внешняя автоматически. Установка синхронизация (от приемника) и все внутренние узлы тактируются от данного порта E1. Если на одной стороне тракта выбран режим ведомый порта E1, например на модеме LT, то на второй стороне NT все порты E1 должны быть установлены в режим ведущий, и синхронизация автоматически выбирается от DSL портов.

Установка в системе двух и более портов E1 в режим ведомый невозможна. При работе с выключенными портами E1 синхронизация устанавливается: на модеме LT от внутреннего генератора, а на модеме NT - от DSL портов.

#### Модем и модем-мультиплексор без стыков DSL.

Тактовая синхронизация может быть взята от порта 1Е1, либо от внутреннего генератора. порта в режим ведомый означает, что выбрана внешняя синхронизация (от Установка приемника) и все внутренние узлы тактируются от порта 1E1. Установка всех портов E1 в режим ведущий означает, что выбрана внутренняя синхронизация и все порты E1 тактируются от внутреннего генератора (2048 кГц $\pm$ 25 ppm). Установка в системе двух и более портов E1 в режим веломый невозможна.

При аппаратном способе управления режим синхронизации стыка 1E1 задается переключателем МОDE: в положении  $0 -$ ведущий, в положении 1, 2...  $F -$ ведомый.

#### Приоритет источника синхронизации (только для модемов с 4E1).

В модемах с модулем 4E1 тактовая синхронизация может быть взята от любого порта E1 и при потере синхронизации от выбранного порта E1 происходит автоматическое переключение на источник синхронизации от другого порта в соответствие приоритетам. Высокий приоритет соответствует первому E1, низкий приоритет - четвертому E1.

## 12. КОНТРОЛЬ ПАРАМЕТРОВ АППАРАТУРЫ.

### 12.1. Контроль линейных стыков DSL.

Контроль состояния DSL-стыков модемов и регенераторов производится с помощью системы мониторинга (раздел 11). Для измерения показателей ошибок нужно сбросить счетчики ошибок в модемах и регенераторах.

Минимальные требования к параметрам каждого DSL-стыка:

- Качество сигнала не менее 0 дБ;
- темп прохождения ошибок ЕВ не более 1 за 1 мин наблюдения.
	- Номинальные требования к параметрам DSL-стыка:
- Качество сигнала не менее 5 дБ;
- темп прохождения ошибок  $EB$  не более 1 за 10 мин наблюдения.

Здесь ЕВ - шестимиллисекундный интервал с ошибками.

## 12.2. Контроль работоспособности Ethernet канала.

Проверка Ethernet-канала включает проверку состояния порта Ethernet и наличия сетевого соединения.

#### Состояние порта.

Включенный порт выдает в LAN специальные тестовые символы для подтверждения целостности соединения с сегментом LAN. Если тестовые символы принимаются из сегмента LAN, то индикатор Ethernet порта модема горит – состояние LINK. Состояние LINK должно быть и на устройстве, к которому подключен модем. Если состояние LINK не достигается, в первую очередь нужно проверить исправность кабеля. При отключении порта Ethernet от сети, индикатор Ethernet порта должен погаснуть.

#### Сетевое соелинение.

Проверка сетевого соединения осуществляется при помощи ДВУХ компьютеров, подключенных к Ethernet портам двух модемов.

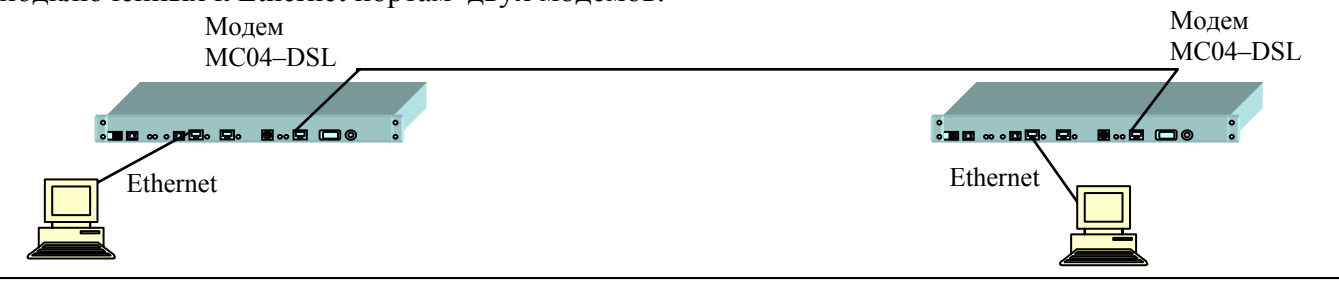

стр. 43 из 48

Для проверки сетевого соединения используется команда Ping с указанием IP-адреса удаленного устройства. Для этого требуется запустить командную строку:

#### Пуск>> Программы>>Стандартные>> Командная строка

После запуска необходимо ввести: ping -t xxx.xxx.xxx.xxx, где xxx.xxx.xxx.xxx.xxx IP-адрес удаленного компьютера. Пример обмена:

C:\Documents and Settings\Vadim>ping -t 192.168.0.1 Обмен пакетами с 192.168.0.1 по 32 байт: Ответ от 192.168.0.1: число байт=32 время=2мс ТТL=128 Ответ от 192.168.0.1: число байт=32 время=2мс ТТL=128 Ответ от 192.168.0.1: число байт=32 время=2мс ТТL=128 Статистика Ping для 192.168.0.1: Пакетов: отправлено = 3, получено = 3, потеряно = 0 (0% потерь).

Параметр потеряно, равный 0%, указывает на качественное сетевое соединение между устройствами. Значение отличное от нуля говорит о возможных неполадках (электромагнитные наводки на кабель, неправильная настройка и т. п.). Отсутствие ответов говорит о том, что сетевого соединения между устройствами нет. Причиной отсутствия сетевого соединения может быть перекрещивание DSL-линий A и B, подключение разного числа B-каналов на модемах LT и NT (настройки модемов LT и NT должны соответствовать друг другу).

## 12.3. Контроль параметров источника ДП.

Контролируемые параметры ДП:

- выходное напряжение ДП;

- ток источника ДП.

Измерение выходного напряжения и тока ДП производится вольтметром на клеммах соответственно Urp и Irp, которые доступны с лицевой панели модема.

Измеренное напряжение должно соответствовать указанной на шильдике величине с лопуском, указанным в разлеле Основные параметры.

Ток ДП измеряется вольтметром между клеммами Irp как падение напряжения на датчике тока 1 Ом. Измеренная величина тока в миллиамперах равняется показаниям вольтметра в милливольтах. Измеренная величина тока не должна превышать расчетную максимальную величину тока.

Ток ДП зависит от количества регенераторов в линии, сопротивления линий и напряжения ДП и может изменяться в пределах от 10 до 250 мА. Расчетная максимальная величина тока ДП для конкретного линейного тракта в миллиамперах вычисляется по формуле:

I=(n•4000 / Urp) - для однопарного линейного тракта;

 $I=(n•8000 / Urp) - \text{для двухпарного линейного тракта.}$ 

Здесь n - количество регенераторов в секции ДП, Urp - измеренное напряжение ДП.

Внимание! Измеренное значение тока ЛП, превышающее 250 мА, является аварийным. Для исключения отказа следует выключить источник и устранить короткое замыкание на дальнем конце в линейном кабеле или аппаратуре.

## **13. СИСТЕМА ПРОГРАММНОГО УПРАВЛЕНИЯ И МОНИТОРИНГА.**

В данном разделе приведены краткие данные по возможностям системы программного управления и мониторинга. Подробную информацию можно найти в техническом описании на всю систему **MC04-SPU** и технических описания программ **MC04-DSL Monitor** и **MC04-DSL Supervisor** или в меню *Справка* программы.

Имеются два типа мониторинга и программного обеспечения:

– *детальный мониторинг и управление* всех устройств МС04 *одного* тракта с помощью программы **MC04-DSL Monitor** 

– *сетевой мониторинг аварийных состояний* большого числа (до 1000) *сетевых* устройств МС04 с помощью программы **MC04-DSL Supervisor**.

#### **1. Детальный мониторинг с помощью программы MC04-DSL Monitor.**

Программа **MC04-DSL Monitor** предназначена для детального мониторинга и управления устройств *одного* линейного тракта по выделенному в DSL сигнале каналу обслуживания (EOC). Этот тип мониторинга допускает два способа подключения станционных устройств МС04 к компьютеру:

– **Локальное подключение.** Станционный полукомплект подключается через интерфейс **RS-232**  к COM-порту компьютера посредством нуль-модемного кабеля.

– **Сетевое подключение.** Станционный полукомплект подключается через интерфейс **Eth-Ctrl** в IP-сеть оператора связи, в которую включен управляющий компьютер. При этом устанавливается одно UDP-соединение с одним сетевым устройством МС04.

**Внимание.** Мониторинг по выделенному в DSL сигнале каналу обслуживания (EOC) ориентирован для проведения разовых пусконаладочных и ремонтных работ на тракте. Ввиду технических особенностей и ограничений EOC канала обслуживания не рекомендуется использовать этот мониторинг для непрерывного длительного наблюдения.

#### Программа **MC04-DSL Monitor** обеспечивает:

– детальный мониторинг параметров стыков DSL, Ethernet и каналов сигнализации плат канальных окончаний;

– конфигурирование – настройку параметров стыков DSL, кросс-коммутацию каналов между стыками DSL, Ethernet и голосовыми стыками;

– оперативное управление устройствами – установку шлейфов, программный перезапуск, сброс счетчиков ошибок.

#### **2. Сетевой мониторинг аварий с помощью программы MC04-DSL Supervisor.**

Программа **MC04-DSL Supervisor** предназначена для *непрерывного длительного* мониторинга аварийных состояний большого числа (до 1000) сетевых устройств МС04. Модем включается через интерфейс **Eth-Ctrl** в IP-сеть оператора связи. При этом одновременно поддерживается *N* UDP-соединений с сетевыми устройствами и осуществляется опрос состояния авария/норма каждого устройства. Для каждого сетевого устройства отображаются три состояния: **норма, авария, недоступен**. В протоколе аварий приводится расшифровка аварии. Аварийные сообщения сохраняются в архив. Для более детального мониторинга из приложения **MC04-DSL Supervisor** запускаются экземпляры программы **MC04-DSL Monitor** с настроенными UDP соединениями.

На базе программы **MC04-DSL Supervisor** реализован **SNMP** шлюз. Благодаря этому имеется возможность вести мониторинг устройств MC04, используя протокол SNMP. Опрос устройств MC04 может осуществляться любым SNMP-менеджером с поддержкой SNMP v.1.

Характеристики функции SNMP-шлюза в программе **MC04-DSL Supervisor**:

- протокол SNMP v.1
- MIB(ASN.1) для аппаратуры MC04
- режим "запрос-ответ" (Get Response)
- отправка спорадических сообщений (Trap)

• количество опрашиваемых устройств до 1000

• защита информации (список доступа менеджеров)

Программой поддерживаются стандартные группы MIB System, Interfaces, IP (частично), а так же специальная группа производителя ADC, описанная в файле ADC.mib, поставляемом на компакт-диске вместе с программным обеспечением.

#### 3. Характеристика управляющих портов RS-232 и Eth-Ctrl.

На лицевой панели модема размещены управляющий порт RS-232 для локального мониторинга и порт Eth-Ctrl для сетевого мониторинга. Одновременное подключение обоих портов RS-232 и Eth-Ctrl не допускается.

Для локального мониторинга через порт RS-232 используется нуль-модемный кабель со следующей распайкой контактов разъема DB-9F:

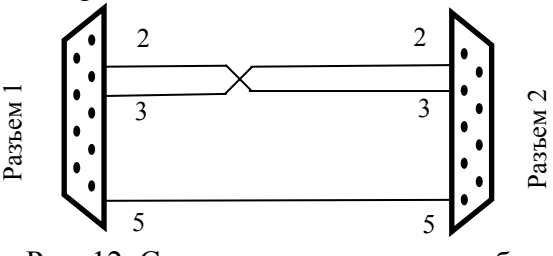

Рис. 12. Схема нуль-модемного кабеля

Нумерация контактов разъема RS-232 расположенного на лицевой панели станционного модема приведена на рис. 13.

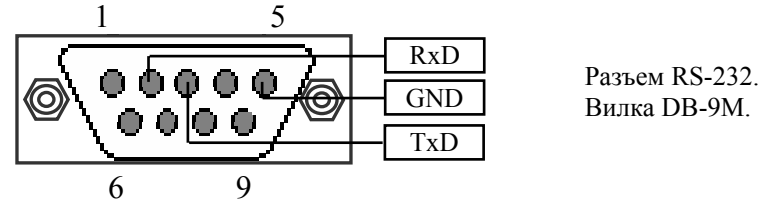

Рис. 13.

ВНИМАНИЕ! Для исключения отказов СОМ-портов компьютера и модема подключение нуль-модемного кабеля производить при обязательном заземлении модема и корпуса компьютера или соединении клеммы заземления модема с корпусом компьютера.

Характеристики управляющего порта Eth-Ctrl:

- интерфейс Ethernet 10/100Base-T
- стандарт IEEE 802.1q (VLAN)
- протокол UDP/IP
- функция поддержки Auto MDI/MDIX
- $-$  ПО для настройки MC04-DSL Monitor или Supervisor
- защита информации список доступа и пароль
- возможность мониторинга с нескольких компьютеров до 4 одновременно

- программная настройка: сетевого IP алреса, списка IP алресов и VLAN групп компьютеров. имеющих доступ к устройству.

Аппаратно сетевой доступ через порт Eth-Ctrl реализуется с помощью встроенного в модем модуля Eth-Ctrl (заводское название модуля V-port).

#### 4. Заводские настройки порта Eth-Ctrl:

- $-$  Mac agpec 02-AD-C0-00-xx-xx
- IP алрес  $192.168.0.254$
- Режим работы Общий доступ.

## **14. ПРИЛОЖЕНИЯ.**

Приложение А. Процесс установления связи по DSL–стыку.

1. Аппаратура обеспечивает передачу данных от сетевых интерфейсов по одной или двум DSL–линиям, обозначаемые далее как линии А и В. По каждой линии (паре) передается от 3 до 239 каналов данных со скоростью 64 кбит/с (В–каналы) и встроенный канал обслуживания со скоростью 400 байт/с (EOC–канал). По В–каналам передаются данные сетевых интерфейсов Е1, Ethernet. Скорость передачи по DSL–линиям и распределение данных по В–каналам линий А и В может задаваться либо жестко с помощью аппаратных средств модема, либо программироваться гибко с помощью компьютера. Встроенный канал обслуживания используется для удаленного управления и мониторинга линейных регенераторов и удаленного модема.

2. В системе передачи, включающей два конечных модема, один модем является ведущим по DSL стыку и задает скорость передачи, другой ведомым. Ведущий модем (стык) обозначается LT, ведомый – NT. В системе передачи с промежуточными регенераторами входной DSL стык регенератора, подключенный через входную линию к ведущей стороне (модему LT), является ведомым NT. Соответственно, выходной стык регенератора, подключенный через выходную линию к ведомой стороне (модему NT), является ведущим LT.

Ведущий модем инициирует процесс установления соединения – активации линий и задает скорость передачи в соответствии с установленным режимом. Ведомый модем и регенераторы подстраиваются под режимы ведущего модема.

3. Приемопередатчики DSL–сигнала обеспечивают двунаправленную передачу сигналов по одной паре. Для организации двухсторонней связи по одной паре проводов приемопередатчики предварительно выполняют процедуру настройки под параметры линии, в ходе которой они обмениваются специальными тестовыми сигналами. Для обеспечения возможности проведения этой операции они последовательно проходят через следующие состояния.

**Предактивация (10).** Индикаторы линий **А** и **В** горят постоянно красным цветом**.** Приемопередатчики выполняют процедуру рукопожатия, при котором происходит обмен установок между всеми устройствами в цепи, включенных в линейный тракт. При успешном прохождении данной процедуры цикл имеет вид **10>11>13** и модем перейдет в состояние активации. При отсутствии связи с удаленным устройством или при разногласии в установках (не правильно установлена цепь LT–NT или модемы в цепи несовместимы по какой–либо причине) цикл не будет оканчиваться на **13** и будет повторяться. Модем LT сообщает всем регенераторам и модему NT выбранное число каналов (скорость передачи) во время процедуры предактивации.

**Активация (20)**. Индикаторы линий **А** и **В** мигают красным цветом с постоянной частотой 1–2 Гц**.** Приемопередатчик выдает в линию тестовые сигналы и настраивает (тренирует) свои узлы под управлением таймера активации. В зависимости от уровня шума в линии время активации колеблется в диапазоне от 15 до 40 секунд. При успешном завершении активации приемопередатчик переходит в активное состояние, в противном случае – в неактивное состояние и цикл начинается с начала.

**DATA (40)**. Индикаторы линии **А** и **В** горят постоянно зеленым цветом**.**. Кратковременные желтые вспышки в этом состоянии сигнализируют об обнаружении во входном потоке ошибок CRC6**.** Линия может использоваться для транспортирования пользовательских данных.

**Деактивация (50).** Индикаторы могут беспорядочно часто вспыхивать желтым и красным цветом. В это состояние приемопередатчик переходит из активного состояния при срыве цикловой синхронизации приемника. Приемник ищет синхросигнал и, когда его находит, возвращает приемопередатчик в активное состояние. Если синхронизация не восстанавливается в течение нескольких секунд, приемопередатчик переходит в состояние деактивации.

Примечание. В системе мониторинга состояния процесса активации выводятся в шестнадцатеричном коде.

## **Приложение Б. Структура потока Е1.**

Поток Е1 имеет структуру по табл. Б1 и включает в себя 32 канальных интервала (КИ), образующих один цикл (Ц), и 16 циклов, образующих сверхцикл (СЦ). Кроме того, для обеспечения полного контроля ошибок и исключения ложной цикловой синхронизации, в потоке развертывается сверхцикл СRС–4.

В КИ1...15, 17…31 передаются восьмиразрядные коды голосовых каналов или данных. В КИ0 передается сигнал цикловой синхронизации, имеющий вид 10011011, разряды со второго по восьмой передаются в четных циклах, а первый разряд в позиции Р2 нечетных циклов.

В КИ16 нулевого цикла передается сигнал сверхцикловой синхронизации, имеющий вид 0000, разряды которого расположены на позициях Р1...Р4. Сигнализация голосовых каналов (1ВСК) передается в КИ16 в циклах с первого по пятнадцатый. В разряде Р1 передается сигнализация – сигналы управления и взаимодействия (СУВа) каналов 1...15 мультиплексора, в разряде Р5 передается СУВа каналов 16...30.

Цикловые и сверхцикловые синхросигналы, выделяемые из входного группового сигнала, обрабатываются следующим образом. Вход в цикловой синхронизм обеспечивается после приема двух синхросигналов подряд. Выход из синхронизма происходит после четырех подряд следующих сбоев циклового синхросигнала. При потере цикловой синхронизации на шине PCM устанавливается код, соответствующий нулевому тональному сигналу. Вход в сверхцикловый синхронизм обеспечивается после принятия первой синхрокомбинации, выход из синхронизма происходит в случае двух подряд следующих сбоев сверхциклового сигнала. При сбоях сверхцикловой синхронизации и авариях питания вырабатывается сигнал СБРОС, блокирующий прием СУВ на платах КО.

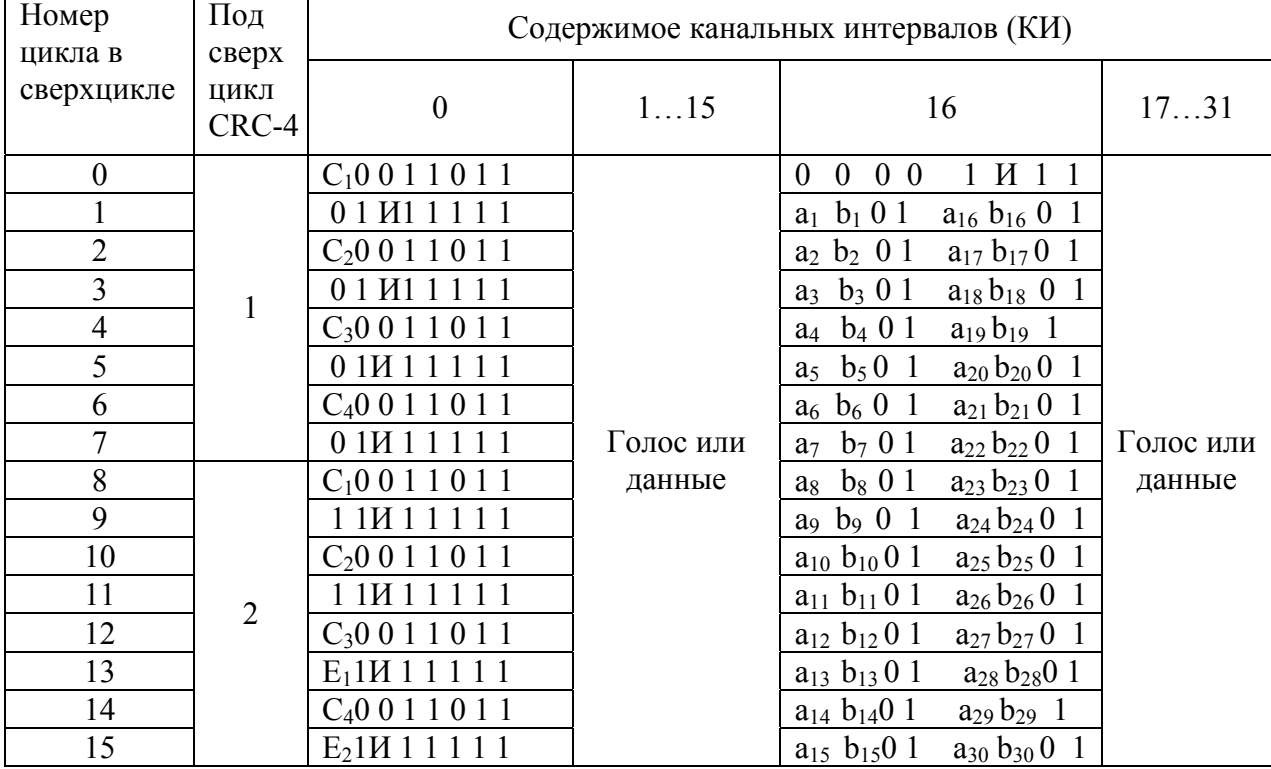

Таблица Б1. Структура потока Е1.

Примечания:

1. С1…С4 – биты циклического контроля по избыточности CRC – 4;

E1,E2 – биты индикации ошибок CRC – 4;

 И – извещение об аварии цикловой синхронизации – в КИ0, сверхцикловой – в КИ16;  $a_n$ ,  $b_n$  – сигналы управления и взаимодействия голосового n канала в потоке E1.